**Manuel d'utilisation Nokia X3-02**

## **2 Sommaire**

## **Sommaire**

#### **[Sécurité 5](#page-4-0)**

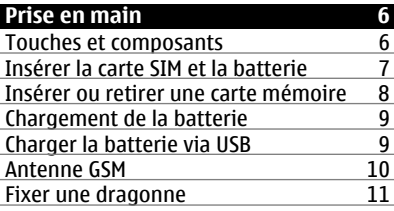

#### **[Allumer le téléphone 11](#page-10-0)**

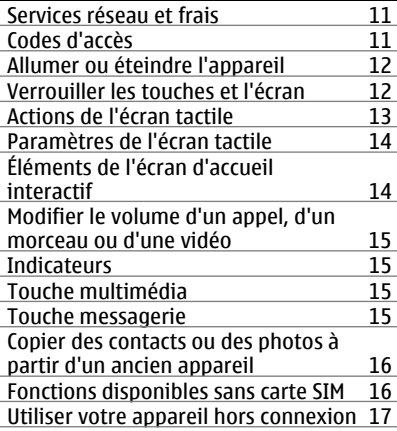

## **Gestion de l['appareil 17](#page-16-0)** Support<br>My Nokia 17 [My Nokia 17](#page-16-0) [Mettre à jour du logiciel de l'appareil à](#page-17-0) l'aide de celui-ci de contra un est de la partide de la partide de la partide de la partide de la partide de l [Mise à jour du logiciel de l'appareil à](#page-18-0) l'aide de l'ordinateur<br>Restaurer les paramètres d'origine 19 [Restaurer les paramètres d'origine 19](#page-18-0)<br>Organiser les fichiers 20 Organiser les fichiers

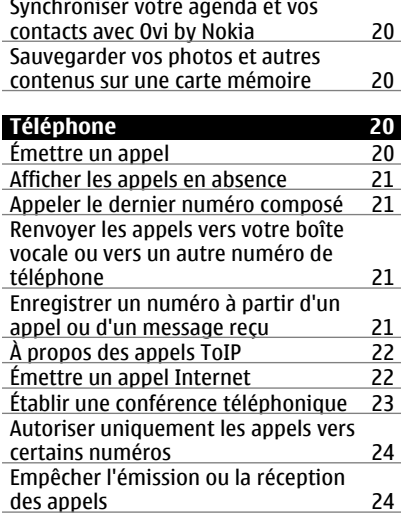

#### **[Contacts 24](#page-23-0)**

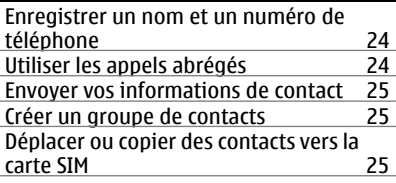

#### **[Écrire du texte 26](#page-25-0)**

texte

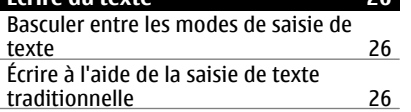

[Saisie de texte prédictive 27](#page-26-0)

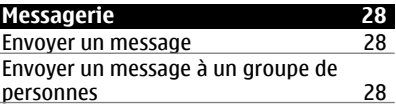

**Sommaire 3**

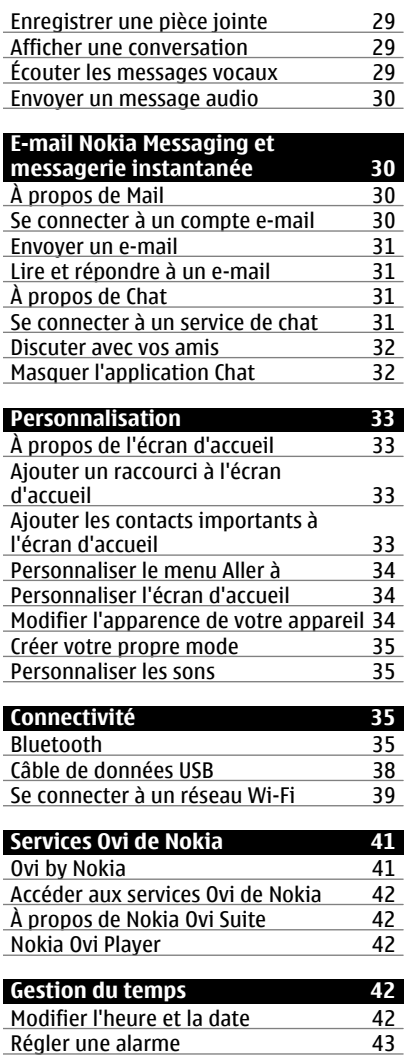

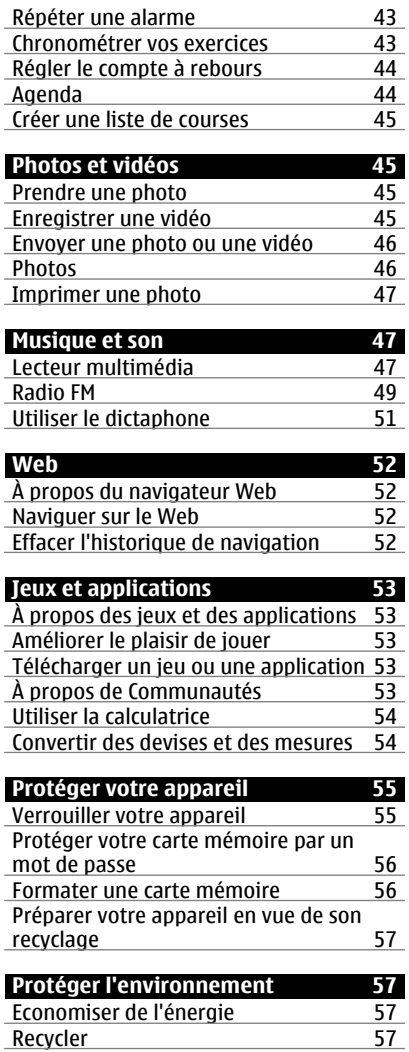

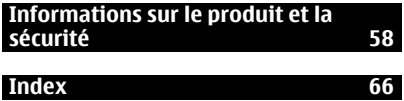

## <span id="page-4-0"></span>**Sécurité**

Veuillez lire ces instructions simples. Il peut être dangereux, voire illégal de ne pas les respecter. Lisez le manuel d'utilisation complet pour de plus amples informations.

## **MISE HORS TENSION DANS LES ZONES RÉGLEMENTÉES**

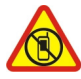

Mettez l'appareil hors tension lorsque l'utilisation de téléphones sans fil n'est pas autorisée ou lorsqu'elle risque de provoquer des interférences ou de présenter un danger, par exemple à bord d'un avion, à proximité d'équipements médicaux, de carburants, de produits chimiques ou de zones où sont utilisés des explosifs.

## **LA SÉCURITÉ ROUTIÈRE AVANT TOUT**

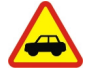

Respectez toutes les réglementations locales. Gardez toujours les mains libres lorsque vous êtes au volant d'une voiture. Votre préoccupation première pendant la conduite doit être la sécurité sur la route.

## **INTERFÉRENCES**

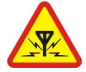

Tous les appareils sans fil peuvent subir des interférences susceptibles d'avoir une incidence sur leurs performances.

### **PERSONNEL HABILITÉ**

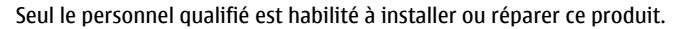

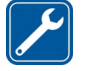

**BATTERIES, CHARGEURS ET AUTRES ACCESSOIRES**

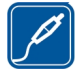

N'utilisez que des batteries, chargeurs et autres accessoires agréés par Nokia pour cet appareil. Ne connectez pas de produits incompatibles.

## **MAINTENEZ VOTRE APPAREIL AU SEC**

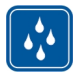

Votre appareil n'est pas étanche. Maintenez-le au sec.

## **PROTÉGEZ VOTRE AUDITION**

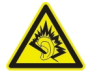

Écoutez la musique avec un kit oreillette à un niveau sonore modéré et ne placez pas l'appareil près de l'oreille lorsque vous utilisez le haut-parleur.

## <span id="page-5-0"></span>**Prise en main**

## **Touches et composants**

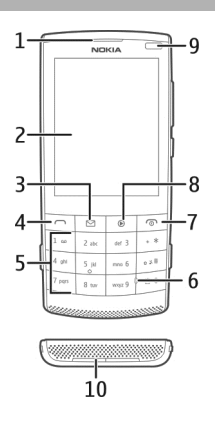

- Écouteur
- Affichage
- Touche messagerie
- Touche d'appel
- Clavier
- **6** Microphone<br>**7** Touche de fi
- Touche de fin d'appel / Touche marche/arrêt
- Touche multimédia
- Capteur de lumière
- Haut-parleur

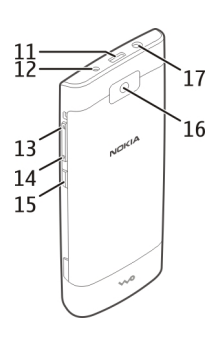

- <span id="page-6-0"></span>**11** Connecteur Micro USB
- **12** Connecteur de charge
- **13** Trou de la dragonne
- **14** Touches de volume
- **15** Touche de verrouillage
- **16** Objectif
- **17** Connecteur AV Nokia (3,5 mm)

#### **Insérer la carte SIM et la batterie**

**Important :** N'utilisez pas dans cet appareil une carte SIM mini-UICC, aussi appelée carte micro-SIM, une carte micro-SIM avec adaptateur, ou encore une carte SIM qui présente une découpe mini-UICC. Une carte micro-SIM est plus petite qu'une carte SIM standard. Cet appareil ne prend pas en charge les cartes micro-SIM et l'utilisation de cartes SIM incompatibles peut endommager l'appareil, la carte ou les données qu'elle contient.

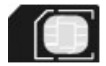

Cet appareil est conçu pour être utilisé avec une BL-4S batterie. Utilisez toujours des batteries Nokia d'origine.

La carte SIM et ses contacts pouvant être facilement endommagés par des éraflures ou des torsions, manipulez-la avec précaution lors de son insertion ou de son retrait.

1 Appuyez sur les boutons de déverrouillage et retirez la façade. Si la batterie est insérée, soulevez-la pour la retirer.

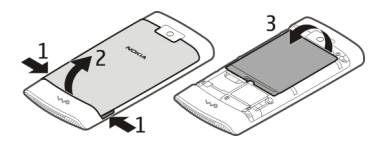

2 Insérez une carte SIM. Veillez à ce que la zone de contact de la carte soit orientée vers le bas.

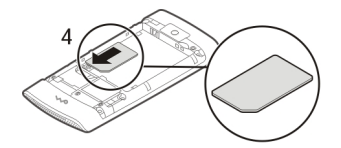

<span id="page-7-0"></span>3 Alignez les contacts de la batterie sur ceux du compartiment de la batterie, et insérez-la. Pour remettre la façade arrière en place, orientez les cliquets de verrouillage supérieurs vers leurs fentes, puis appuyez sur la façade jusqu'à ce qu'elle se verrouille.

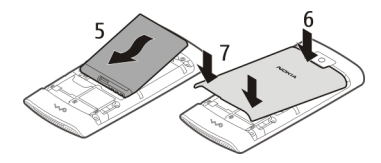

#### **Insérer ou retirer une carte mémoire**

Utilisez uniquement des cartes mémoire compatibles agréés par Nokia avec cet appareil. Des cartes incompatibles risquent d'endommager l'appareil et la carte, ainsi que de corrompre les données stockées sur celle-ci.

Votre téléphone prend en charge les cartes mémoire d'une capacité allant jusqu'à 32 Go.

#### **Insérer une carte mémoire**

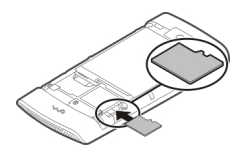

- 1 Retirez le cache arrière.
- 2 Veillez à ce que la zone de contact de la carte soit orientée vers le bas. Enfoncez la carte jusqu'à ce que vous entendiez un déclic.
- 3 Remettez la façade arrière en place.

### **Retirer la carte mémoire**

**Important :** Ne retirez pas la carte mémoire lorsqu'une application l'utilise. Cela risque d'endommager l'appareil et la carte mémoire, ainsi que les données stockées sur celle-ci.

Vous pouvez retirer ou remplacer la carte mémoire sans mettre l'appareil hors tension.

1 Retirez le cache arrière.

- <span id="page-8-0"></span>2 Enfoncez la carte jusqu'à ce que vous entendiez un déclic, puis retirez-la.
- 3 Remettez la façade arrière en place.

#### **Chargement de la batterie**

La batterie a été partiellement chargée en usine, mais il se peut que vous deviez la recharger avant d'allumer votre appareil pour la première fois.

Si l'appareil indique que la charge est faible, procédez de la manière suivante :

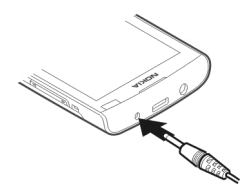

- 1 Branchez le chargeur à une prise secteur murale.
- 2 Connectez le chargeur à l'appareil.
- 3 Une fois que l'appareil indique que la charge est complète, débranchez le chargeur de l'appareil, puis de la prise murale.

Il n'est pas nécessaire de charger la batterie pendant une période déterminée et vous pouvez même utiliser l'appareil pendant qu'il se recharge. L'appareil peut chauffer pendant la charge.

Si la batterie est complètement déchargée, il peut s'écouler plusieurs minutes avant que le témoin de charge ne s'affiche ou avant que vous puissiez effectuer un appel.

Si la batterie n'a pas été utilisée depuis longtemps, il peut être nécessaire de connecter le chargeur puis de le déconnecter et de le reconnecter à nouveau pour commencer le chargement.

Charger l'appareil tout en écoutant la radio peut altérer la qualité de la réception.

#### **Charger la batterie via USB**

La batterie est faible, mais vous avez oublié d'emporter votre chargeur avec vous ? Vous pouvez utiliser un câble compatible USB pour le connecter à un appareil compatible, notamment un ordinateur.

Pour éviter de briser le connecteur du chargeur, soyez vigilant lorsque vous connectez ou déconnectez le câble du chargeur.

<span id="page-9-0"></span>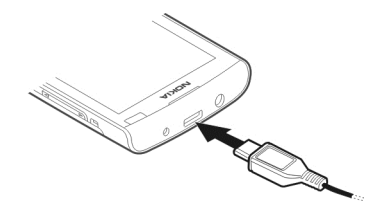

Charger via USB peut démarrer plus lentement ou ne pas fonctionner si vous utilisez un concentrateur USB non alimenté. Votre appareil se charge plus rapidement lorsqu'il est raccordé à une prise murale.

Si vous connectez votre appareil à un ordinateur, vous pouvez le synchroniser pendant qu'il se recharge.

#### **Antenne GSM**

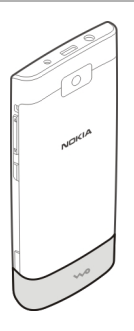

La zone de l'antenne GSM est grisée sur la figure.

Évitez de toucher inutilement l'antenne lorsque celle-ci est en cours de transmission ou de réception. Tout contact avec les antennes affecte la qualité de la communication, risque de faire fonctionner l'appareil à une puissance plus élevée lors des opérations de transmission/réception et peut réduire la durée de vie de la batterie.

## <span id="page-10-0"></span>**Fixer une dragonne**

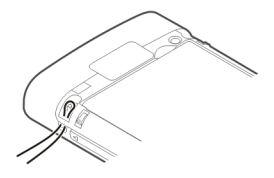

## **Allumer le téléphone**

#### **Services réseau et frais**

Votre appareil est agréé pour une utilisation sur le réseaux GSM 850/900/1800/1900 MHz et réseaux WCDMA 850/900/1900/2100 MHz . Pour pouvoir utiliser l'appareil, vous devez posséder un abonnement auprès d'un prestataire de services.

L'utilisation de services réseau et le téléchargement de contenu sur votre appareil nécessitent une connexion réseau et peuvent engendrer des frais de trafic de données. Certaines fonctionnalités du produit nécessitent une prise en charge par le réseau et il est possible que vous deviez y souscrire.

#### **Codes d'accès**

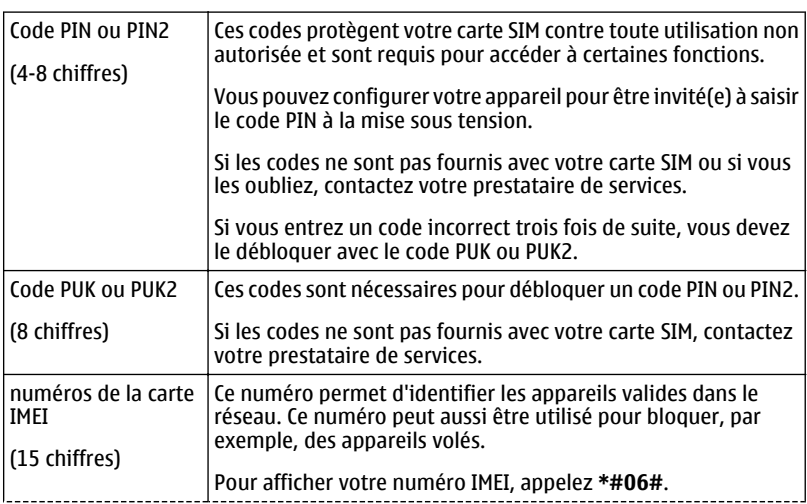

<span id="page-11-0"></span>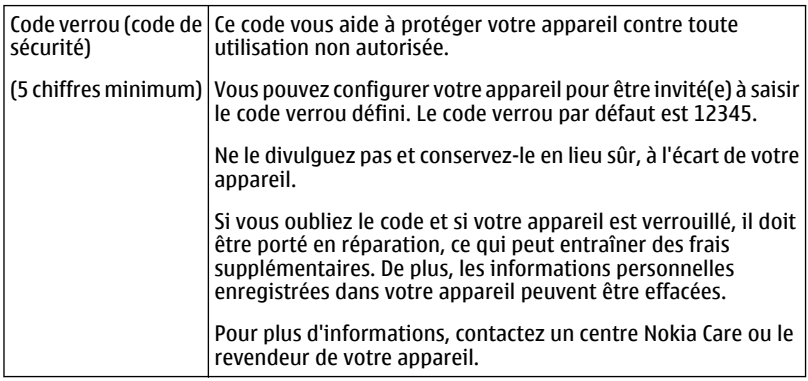

### **Allumer ou éteindre l'appareil**

Maintenez la touche marche/arrêt enfoncée

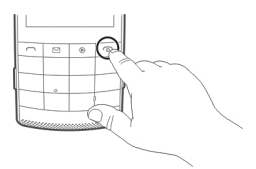

Il est possible que vous soyez invité à obtenir les paramètres de configuration auprès de votre prestataire de services (service réseau). Pour plus d'informations, contactez votre prestataire de services.

#### **Verrouiller les touches et l'écran**

Pour éviter de passer un appel par inadvertance lorsque l'appareil se trouve dans votre poche ou dans un sac, verrouillez ses touches et son écran.

Appuyez sur la touche de verrouillage  $\blacksquare$ .

## **Déverrouiller les touches et l'écran**

Appuyez sur la touche de verrouillage  $\blacksquare$ , puis sélectionnez Activer.

**Conseil :** Si la touche de verrouillage est hors de portée, déverrouillez l'appareil en appuyant sur la touche de fin d'appel, puis sélectionnez **Activer**.

#### <span id="page-12-0"></span>**Actions de l'écran tactile**

Pour interagir avec l'interface utilisateur de l'écran tactile, touchez ou touchez et maintenez le doigt sur l'écran tactile.

## **Ouvrir une application ou un autre élément de l'écran**

Touchez l'application ou l'élément.

## **Accéder à des options propres à un élément**

Touchez et maintenez le doigt sur l'élément. Un menu contextuel s'ouvre et affiche les options disponibles.

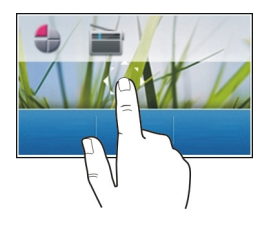

## **Faire défiler une liste ou un menu**

Placez le doigt sur l'écran, faites-le glisser rapidement vers le haut ou le bas de l'écran, puis soulevez-le. Le contenu de l'écran défile à la vitesse et dans la direction en vigueur au moment où vous relâchez le doigt. Pour sélectionner un élément d'une liste déroulante et pour arrêter le défilement, touchez l'élément.

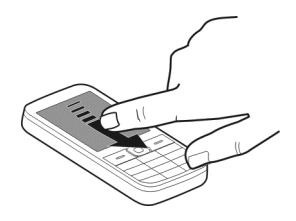

## **Feuilleter**

Posez un doigt sur l'écran et faites-le glisser régulièrement dans la direction souhaitée.

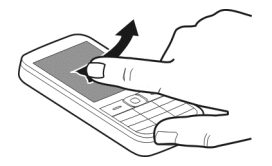

<span id="page-13-0"></span>Par exemple, lorsque vous visualisez une photo, il vous suffit de feuilleter vers la gauche pour afficher la photo suivante. Pour parcourir rapidement vos photos, feuilletez rapidement l'écran, puis faites défiler les imagettes vers la gauche ou la droite.

### **Paramètres de l'écran tactile**

Étalonnez l'écran tactile et activez le retour de vibrations.

Sélectionnez **Menu** > **Paramètres** > **Téléphone** > **Paramètres tactiles**.

## **Étalonner l'écran tactile**

Sélectionnez **Etalonnage** et suivez les instructions.

## **Activer le retour de vibrations**

Sélectionnez **Vibrations** > **Activée**.

Lorsque vous touchez une icône, l'appareil émet un bref retour de vibrations.

### **Éléments de l'écran d'accueil interactif**

Les éléments de l'écran d'accueil sont interactifs. Vous pouvez, par exemple, modifier la date et l'heure, régler des alarmes ou ajouter des entrées à l'agenda directement dans l'écran d'accueil.

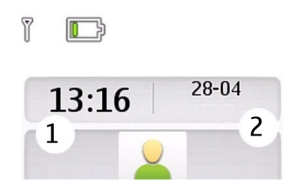

## **Régler une alarme** Sélectionnez l'horloge (1).

## <span id="page-14-0"></span>**Afficher ou modifier votre planning**

Sélectionnez la date (2).

#### **Modifier le volume d'un appel, d'un morceau ou d'une vidéo**

Utilisez les touches de volume.

Le haut-parleur intégré vous permet de parler et d'écouter à une courte distance sans devoir tenir l'appareil à proximité de l'oreille.

### **Activer le haut-parleur pendant un appel**

Sélectionnez **Ht-parl.**.

#### **Indicateurs**

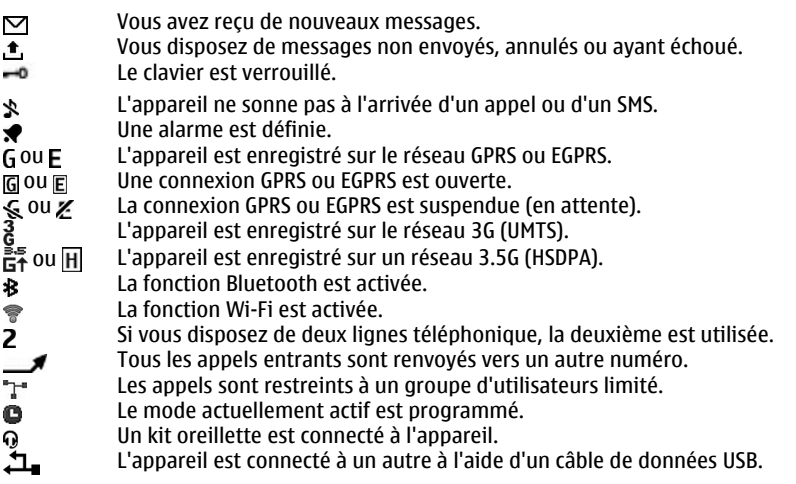

#### **Touche multimédia**

Pour ouvrir le lecteur multimédia ou la radio, selon celui que vous avez utilisé en dernier, appuyez sur la touche multimédia .

#### **Touche messagerie**

Pour écrire un message ou consulter les messages reçus, appuyez sur la touche messagerie  $\Box$ .

### <span id="page-15-0"></span>**Copier des contacts ou des photos à partir d'un ancien appareil**

Vous souhaitez copier des informations importantes à partir de votre ancien appareil Nokia compatible et les utiliser rapidement sur votre nouvel appareil ? Utilisez l'application Echange pour copier, par exemple, les contacts, les entrées de l'agenda et les photos vers votre nouvel appareil, tout cela gratuitement.

Sélectionnez **Menu** > **Paramètres** > **Sync et sauveg.**.

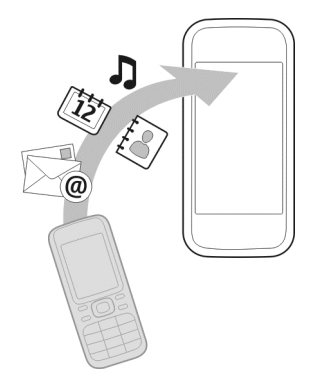

Bluetooth doit être activé sur les deux appareils.

- 1 Sélectionnez **Echange** > **Copier ds ce tél.**.
- 2 Sélectionnez le contenu à copier et **Finir**.
- 3 Dans la liste, sélectionnez votre ancien appareil. Si l'appareil ne figure pas dans la liste, assurez-vous que Bluetooth est activé sur celui-ci.
- 4 Si l'autre appareil exige un code d'authentification, entrez-le. Le code d'authentification, que vous pouvez définir vous-même, doit être entré sur les deux appareils. Sur certains appareils, le code d'authentification est fixe. Pour plus d'informations, reportez-vous au guide d'utilisation de l'appareil.

Le code d'authentification n'est valide que pour la connexion en cours.

5 Si vous y êtes invité, autorisez les demandes de connexion et de copie.

### **Fonctions disponibles sans carte SIM**

Certaines fonctions de votre appareil, telles que l'organiseur et les jeux, peuvent être utilisées sans nécessiter l'insertion d'une carte SIM. Certaines fonctions apparaissent en grisé dans les menus et ne peuvent pas être utilisées.

#### <span id="page-16-0"></span>**Utiliser votre appareil hors connexion**

Dans les lieux où l'émission ou la réception des appels ne sont pas autorisées, vous pouvez activer le mode Avion pour jouer ou écouter de la musique.

Sélectionnez **Menu** > **Paramètres** > **Modes**.

Sélectionnez **Avion** > **Activer**.

indique que le mode Avion est activé.

**Conseil :** Vous pouvez ajouter un raccourci pour les modes au widget Raccourci de l'écran d'accueil.

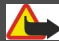

**Avertissement :**

Lorsque le mode Avion est activé, vous ne pouvez pas émettre ou recevoir d'appels, y compris des appels d'urgence, ou utiliser d'autres fonctions nécessitant une couverture réseau. Pour émettre un appel, activez un autre mode.

## **Gestion de l'appareil**

#### **Support**

Pour en savoir davantage sur l'utilisation de votre produit ou si vous n'êtes pas certain de la façon dont celui-ci devrait fonctionner, visitez le site Web [www.nokia.com/support](http://www.nokia.com/support) ou, si vous utilisez votre appareil mobile, [nokia.mobi/support](http://nokia.mobi/support).

Si après cela, le problème persiste, effectuez l'une des opérations suivantes :

- Redémarrez votre appareil. Désactivez l'appareil et retirez la batterie. Après une minute environ, remettez la batterie en place et allumez l'appareil.
- Mettre à jour le logiciel de votre appareil
- Restaurer les paramètres d'usine

Si le problème persiste, contactez Nokia pour connaître les options de réparation. Accédez au site Web [www.nokia.com/repair](http://www.nokia.com/repair). Avant d'envoyer votre appareil en réparation, veillez à toujours sauvegarder les données qui y sont enregistrées.

#### **My Nokia**

Pour vous permettre de profiter au maximum de votre appareil et des services, vous recevrez des SMS personnalisés gratuits de My Nokia. Les messages peuvent contenir des conseils et des offres ainsi que de l'assistance.

Pour ne plus recevoir les messages, sélectionnez **Menu** > **Applications** > **Extras** > **Collection** > **My Nokia** et **Désinscrire**

<span id="page-17-0"></span>Pour que vous puissiez bénéficier du service ci-dessus, votre numéro de portable, le numéro de série de votre appareil et certaines informations de votre abonnement sont envoyés à Nokia la première fois que l'appareil utilise le service. Une partie ou la totalité des informations peut également être envoyée à Nokia lors de la mise à jour du logiciel. Ces informations peuvent être utilisées de la manière stipulée dans la charte de confidentialité, disponible sur [www.ovi.com](http://www.ovi.com).

#### **Mettre à jour du logiciel de l'appareil à l'aide de celui-ci**

Vous souhaitez améliorer les performances de votre appareil et mettre à jour les applications tout en profitant de nouvelles fonctionnalités ? Mettez régulièrement à jour le logiciel pour profiter au mieux de votre appareil. Vous pouvez aussi configurer votre appareil pour qu'il recherche automatiquement les mises à jour.

**Avertissement :** Si vous installez une mise à jour logicielle, vous ne pouvez pas utiliser l'appareil, même pour émettre un appel d'urgence, tant que vous n'avez pas terminé l'installation et redémarré l'appareil.

L'utilisation du service ou le téléchargement de contenu peuvent entraîner le transfert d'un grand volume de données, ce qui peut engendrer des frais de trafic de données.

Assurez-vous que la batterie de l'appareil est suffisamment chargée ou branchez le chargeur avant de lancer la mise à jour.

Sélectionnez **Menu** > **Paramètres**.

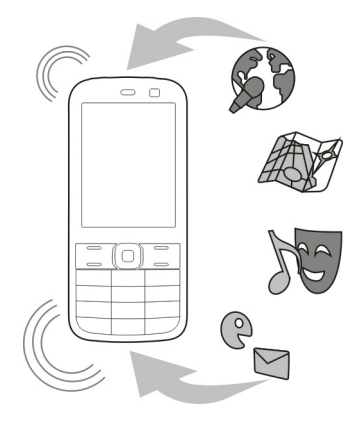

- <span id="page-18-0"></span>1 Sélectionnez **Téléphone** > **Mises à jour tél.**.
- 2 Pour afficher la version actuelle du logiciel et rechercher les mises à jour éventuelles, sélectionnez **Détails logiciel**.
- 3 Pour télécharger et installer la mise à jour d'un logiciel, sélectionnez **Téléch. log. tél.**. Suivez les instructions affichées.
- 4 Si l'installation a été annulée après le téléchargement, sélectionnez **Installer MàJ**.

La mise à jour du logiciel peut prendre plusieurs minutes. En cas de problèmes lors de l'installation, contactez votre prestataire de services.

### **Rechercher automatiquement les mises à jour du logiciel**

Sélectionnez **MàJ automatique** et définissez l'intervalle de recherche des nouvelles mises à jour du logiciel.

Votre prestataire de services peut envoyer des mises à jour du logiciel directement à votre appareil via le réseau. Pour de plus amples informations sur ce service réseau, contactez votre prestataire de services réseau.

#### **Mise à jour du logiciel de l'appareil à l'aide de l'ordinateur**

Vous pouvez utiliser l'application Nokia Ovi Suite pour PC pour mettre à jour le logiciel de votre appareil. Vous avez besoin d'un ordinateur compatible, d'une connexion Internet à grande vitesse et d'un câble de données USB compatible pour connecter votre appareil à l'ordinateur.

Pour obtenir plus d'informations ainsi que pour télécharger l'application Nokia Ovi Suite, visitez [www.ovi.com/suite.](http://www.ovi.com/suite)

#### **Restaurer les paramètres d'origine**

Si votre appareil ne fonctionne pas correctement, vous pouvez réinitialiser certains paramètres à leurs valeurs d'origine.

- 1 Terminez tous les appels et toutes les connexions.
- 2 Sélectionnez **Menu** > **Paramètres** et **Config. origine** > **Param. uniquemt**.
- 3 Entrez le code de sécurité.

Cela n'affecte pas les documents ou les fichiers stockés sur votre appareil.

Une fois les paramètres d'origine rétablis, votre appareil s'éteint et se rallume. Cela peut prendre plus de temps que d'habitude.

#### <span id="page-19-0"></span>**20 Téléphone**

#### **Organiser les fichiers**

Vous pouvez déplacer, copier, supprimer ou créer des fichiers et des dossiers dans la mémoire de votre appareil ou sur la carte mémoire. Si vous organisez vos fichiers dans leurs propres dossiers, cela peut faciliter leur recherche ultérieure.

Sélectionnez **Menu** > **Applications** > **Galerie**.

#### **Créer un nouveau dossier**

Dans le dossier au sein duquel vous souhaitez créer un sous-dossier, sélectionnez **Options** > **Ajouter dossier**.

#### **Copier ou déplacer un fichier vers un dossier**

Sélectionnez le dossier et maintenez-le enfoncé puis, dans le menu contextuel, sélectionnez l'option appropriée.

**Conseil :** Vous pouvez aussi lire de la musique ou des vidéos, ou encore visionner des photos dans Galerie.

#### **Synchroniser votre agenda et vos contacts avec Ovi by Nokia**

Sélectionnez **Menu** > **Paramètres** > **Sync et sauveg.**.

- 1 Sélectionnez **Sync avec Ovi** > **Sync maintenant**.
- 2 Connectez-vous avec les informations de votre compte Nokia. Si vous ne possédez pas de compte, inscrivez-vous pour en obtenir un.
- 3 Suivez les instructions.

#### **Sauvegarder vos photos et autres contenus sur une carte mémoire**

Voulez-vous être certain de ne perdre aucun fichier important ? Vous pouvez sauvegarder la mémoire de votre appareil sur une carte mémoire compatible.

Sélectionnez **Menu** > **Paramètres** > **Sync et sauveg.**.

Sélectionnez **Créer sauveg.**.

#### **Restaurer une sauvegarde**

Sélectionnez **Rest. la sauveg.**.

## **Téléphone**

#### **Émettre un appel**

1 Entrez le numéro de téléphone, y compris l'indicatif du pays et de la région si cela s'avère nécessaire.

<span id="page-20-0"></span>2 Appuyez sur la touche d'appel.

## **Répondre à un appel entrant**

Appuyez sur la touche d'appel.

## **Mettre fin à un appel**

Appuyez sur la touche de fin d'appel.

## **Rejeter un appel**

Appuyez sur la touche de fin d'appel.

#### **Afficher les appels en absence**

Vous souhaitez savoir qui vous a appelé pendant votre absence ?

Dans l'écran d'accueil, sélectionnez **Afficher**. Le nom de l'appelant apparaît s'il a été mémorisé dans la liste des contacts.

Les appels en absence et les appels reçus ne sont consignés que si cette fonction est prise en charge par le réseau et que l'appareil est sous tension et à portée du service réseau.

### **Rappel du contact ou du numéro**

Accédez au contact ou au numéro et appuyez sur la touche d'appel.

## **Afficher ultérieurement les appels en absence**

Sélectionnez **Menu** > **Contacts** > **Journal** et **Appels en abs.**.

### **Appeler le dernier numéro composé**

La personne que vous appelez ne répond pas ? Il est très facile de la rappeler.

Dans l'écran d'accueil, appuyez sur la touche d'appel, sélectionnez le numéro dans la liste et appuyez de nouveau sur la touche d'appel.

### **Renvoyer les appels vers votre boîte vocale ou vers un autre numéro de téléphone**

- 1 Sélectionnez **Menu** > **Paramètres** et **Appels** > **Renvoi d'appels**.
- 2 Sélectionnez une option telle que **Si occupé** ou **Si sans réponse**.
- 3 Sélectionnez **Activer** et **Vers boîte vocale** ou **Vers autre Nº**.

### **Enregistrer un numéro à partir d'un appel ou d'un message reçu**

Avez-vous reçu un appel ou un message d'une personne dont le numéro n'est pas encore enregistré dans la liste des contacts ? Vous pouvez facilement enregistrer le numéro dans vos contacts.

## <span id="page-21-0"></span>**Enregistrer un numéro à partir d'un appel reçu**

- 1 Sélectionnez **Menu** > **Contacts** > **Journal** et **Appels reçus**.
- 2 Sélectionnez le numéro et **Options** > **Enregistrer**.
- 3 Entrez le nom du contact et sélectionnez **Enreg.**.

## **Enregistrer un numéro à partir d'un message reçu**

- 1 Sélectionnez **Menu** > **Messagerie**.
- 2 Sélectionnez **Conversations** ou **Msgs reçus** et un message.
- 3 Appuyez sur la touche d'appel.
- 4 Sélectionnez le numéro et **Enregistrer**.
- 5 Entrez le nom du contact et sélectionnez **Enreg.**.

**Conseil :** Pour ajouter un nouveau numéro à un contact existant, sélectionnez le numéro et **Ajouter à contact**.

## **À propos des appels ToIP**

Permet d'effectuer et de recevoir des appels via Internet (service réseau). Les services d'appel ToIP peuvent prendre en charge les appels établis entre des ordinateurs, entre des appareils mobiles et entre un équipement VoIP et un téléphone traditionnel.

Certains prestataires de services d'appel ToIP autorisent les appels ToIP gratuits. Pour connaître la disponibilité et les frais de connexion, contactez votre prestataire de services d'appel ToIP.

Dans certains pays, l'utilisation de VoIP ou d'autres services peut être limitée. Pour plus d'informations, contactez le revendeur de votre appareil, votre prestataire de services ou les autorités locales.

Pour émettre ou recevoir un appel ToIP, vous devez vous trouver dans la zone couverte par le service d'un réseau Wi-Fi et être connecté à un service d'appel ToIP.

## **Émettre un appel Internet**

Lorsque vous êtes connecté à un service d'appel Internet, vous pouvez émettre des appels Internet.

Pour connaître la disponibilité et le coût des appels Internet, contactez votre prestataire de services d'appel Internet.

L'Assistant ToIP vous aide à configurer votre compte. Avant de lancer l'Assistant, ayez à disposition vos informations de compte envoyées par votre prestataire de services d'appel Internet.

## <span id="page-22-0"></span>**Configurer votre compte de téléphonie Internet**

- 1 Assurez-vous qu'une carte SIM valide est insérée et que votre appareil est connecté à un réseau Wi-Fi.
- 2 Sélectionnez **Menu** > **Paramètres** et **Connectivité** > **ToIP** > **Comptes**.
- 3 Sélectionnez **Nouveau**.
- 4 Sélectionnez un compte et **Connect.**, puis suivez les instructions.

Une fois l'Assistant terminé, votre compte apparaît dans la liste des comptes.

Si les paramètres de téléphonie Internet ne fonctionnent pas, contactez votre prestataire de services.

### **Appeler un contact**

- 1 Sélectionnez **Menu** > **Contacts** et **Noms**, puis un contact.
- 2 Sélectionnez **ToIP**.

### **Appeler un numéro de téléphone**

Entrez le numéro de téléphone et sélectionnez **Options** > **ToIP**.

Pour les appels d'urgence, seul le réseau cellulaire est utilisé.

### **Établir une conférence téléphonique**

Si vous devez établir une conférence téléphonique (service réseau), vous pouvez ajouter facilement plusieurs participants à l'appel actif.

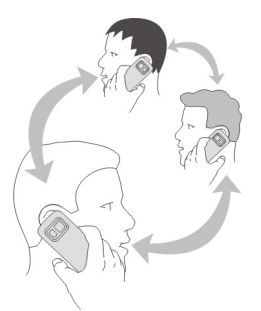

Pour connaître la disponibilité de ce service, contactez votre prestataire de services.

- 1 Pendant un appel, sélectionnez **Options** > **Autres** > **Nouvel appel**.
- 2 Entrez un numéro de téléphone ou recherchez un contact.

### <span id="page-23-0"></span>**24 Contacts**

- 3 Appuyez sur la touche d'appel.
- 4 Lorsque les deux appels sont actifs, sélectionnez **Options** > **Conférence**.
- 5 Pour terminer la conférence téléphonique, sélectionnez **Options** > **Terminer appel**.

#### **Autoriser uniquement les appels vers certains numéros**

Sélectionnez **Menu** > **Paramètres** et **Sécurité**.

- 1 Sélectionnez **Liste nº autorisés** > **Activé**.
- 2 Entrez votre code PIN2.
- 3 Ajoutez les numéros souhaités à la liste des numéros autorisés.

**Conseil :** Si vous souhaitez envoyer un SMS alors que le service de liste des numéros autorisés est actif, vous devez ajouter le numéro du centre de messages à la liste des numéros autorisés.

## **Empêcher l'émission ou la réception des appels**

Sélectionnez **Menu** > **Paramètres** et **Sécurité**. Pour empêcher les appels, vous avez besoin d'un mot de passe d'interdiction fourni par votre prestataire de services.

### **Empêcher certains types d'appels**

- 1 Sélectionnez **Interd. d'appels** et l'option souhaitée.
- 2 Sélectionnez **Activer** et entrez votre mot de passe d'interdiction.

## **Contacts**

### **Enregistrer un nom et un numéro de téléphone**

Sélectionnez **Menu** > **Contacts**.

Sélectionnez **Ajouter nouveau**.

## **Ajouter et modifier les détails d'un contact**

- 1 Sélectionnez **Noms** et un contact.
- 2 Sélectionnez **Détails** > **Options** > **Ajouter détail**.

**Conseil :** Pour ajouter une sonnerie, une photo ou une vidéo à un contact, sélectionnezle et **Options** > **Ajouter détail** > **Multimédia**.

### **Utiliser les appels abrégés**

Vous pouvez appeler rapidement vos amis et votre famille lorsque vous affectez les numéros les plus souvent utilisés aux touches numériques de votre appareil.

Sélectionnez **Menu** > **Contacts** > **Appels abrégés**.

## <span id="page-24-0"></span>**Affecter un numéro de téléphone à une touche numérique**

- 1 Sélectionnez une touche numérique. 1 est réservé à la boîte vocale.
- 2 Entrez un numéro ou recherchez un contact.

## **Supprimer ou modifier un numéro de téléphone affecté à une touche numérique**

Sélectionnez la touche numérique et maintenez-la enfoncée puis, dans le menu contextuel, sélectionnez **Supprimer** ou **Changer**.

## **Émettre un appel**

Dans l'écran d'accueil, appuyez sur une touche numérique et maintenez-la enfoncée.

## **Désactiver les appels abrégés**

Sélectionnez **Menu** > **Paramètres** et **Appels** > **Appels abrégés**.

#### **Envoyer vos informations de contact**

Vous souhaitez envoyer votre numéro de téléphone ou votre adresse e-mail à une personne que vous venez de rencontrer ? Ajoutez vos propres informations de contact à votre liste de contacts et envoyez une carte de visite à cette personne.

Sélectionnez **Menu** > **Contacts** et **Noms**.

- 1 Sélectionnez l'entrée de la liste des contacts qui renferme vos informations.
- 2 Sélectionnez **Carte de visite** et le type d'envoi.

## **Enregistrer une carte de visite reçue**

Sélectionnez **Afficher** > **Enreg.**.

### **Créer un groupe de contacts**

Si vous ajoutez des membres de votre famille ou des amis à un groupe de contacts, vous pouvez facilement envoyer un message à tous simultanément.

Sélectionnez **Menu** > **Contacts**.

- 1 Sélectionnez **Groupes** > **Ajouter**.
- 2 Entrez le nom du groupe, sélectionnez éventuellement une photo et une sonnerie, puis **Enreg.**.
- 3 Pour ajouter des contacts au groupe, sélectionnez-le et **Ajouter**.

### **Déplacer ou copier des contacts vers la carte SIM**

Vous souhaitez utiliser votre carte SIM sur un autre appareil tout en conservant l'accès à vos contacts ? Par défaut, les contacts sont enregistrés dans la mémoire de l'appareil, mais vous pouvez les copier sur une carte SIM.

<span id="page-25-0"></span>Sélectionnez **Menu** > **Contacts**.

Il est possible de stocker davantage de contacts dans la mémoire de l'appareil et les contacts enregistrés sur la carte SIM ne peuvent posséder qu'un seul numéro de téléphone. **indique qu'un contact est stocké sur la carte SIM.** 

## **Copier tous les contacts**

Sélectionnez **Copier contacts** > **Du tél. à SIM**.

## **Déplacer tous les contacts**

Sélectionnez **Dépl. contacts** > **Du tél. à SIM**.

**Conseil :** Si des contacts sont stockés à la fois dans la mémoire de l'appareil et sur la carte SIM, les contacts en double peuvent apparaître dans la liste des contacts. Pour afficher uniquement les contacts stockés dans l'appareil, sélectionnez **Paramètres** > **Mémoire utilisée** > **Téléphone**.

## **Écrire du texte**

## **Basculer entre les modes de saisie de texte**

Lorsque vous écrivez du texte, vous pouvez utiliser la saisie traditionnelle  $\diagdown$  ou la saisie  $p$ rédictive  $\Delta \lambda$ .

Abc, abc et ABC indiquent la casse des caractères. 123 indique que le mode numérique est activé.

## **Basculer entre les méthodes de saisie de texte**

Maintenez **Options** enfoncée. Toutes les langues ne sont pas prises en charge par la saisie prédictive.

### **Basculer entre les casses de caractères**

Appuyez sur **#**.

## **Basculer entre les modes alphabétique et numérique**

Maintenez la touche **#** enfoncée.

### **Définir la langue de saisie**

Sélectionnez **Options** > **Langue écriture**.

### **Écrire à l'aide de la saisie de texte traditionnelle**

1 Appuyez plusieurs fois sur une touche numérique (2-9) jusqu'à ce que le caractère souhaité apparaisse.

<span id="page-26-0"></span>2 Insérez le caractère suivant. S'il se trouve sur la même touche, attendez que le curseur apparaisse ou déplacez-le vers l'avant.

Les caractères disponibles dépendent de la langue de saisie sélectionnée.

## **Déplacer le curseur**

Sélectionnez  $\triangleleft$  ou  $\triangleright$ , ou tapotez à l'endroit où vous souhaitez placer le curseur.

### **Insérer un signe de ponctuation courant**

Appuyez plusieurs fois sur **1**.

#### **Insérer un caractère spécial**

Sélectionnez 71 f et le caractère souhaité.

**Insérer un espace** Appuyez sur **0**.

#### **Saisie de texte prédictive**

Le dictionnaire intégré suggère des mots au fur et à mesure que vous appuyez sur les touches numériques. Vous pouvez aussi ajouter vos propres mots au dictionnaire.

#### **Rédiger un mot**

Appuyez sur les touches numériques (2-9). Appuyez sur chaque touche une seule fois pour chaque lettre.

### **Confirmer un mot**

Déplacez le curseur vers l'avant ou insérez un espace en appuyant sur **0**.

### **Sélectionnez le mot correct.**

Si le mot proposé n'est pas correct, appuyez sur **\*** plusieurs fois et sélectionnez le mot souhaité dans la liste.

### **Ajouter un mot au dictionnaire**

Si le caractère **?** est affiché après le mot, le mot que vous voulez rédiger ne se trouve pas dans le dictionnaire. Pour ajouter ce mot au dictionnaire, sélectionnez **Orthogr.**. Entrez le mot à l'aide de la saisie de texte traditionnelle, puis sélectionnez **Enreg.**.

### **Rédiger un mot composé**

Rédigez la première partie du mot, puis déplacez le curseur vers l'avant pour le confirmer. Rédigez la partie suivante du mot, puis confirmez-le à nouveau.

## <span id="page-27-0"></span>**Messagerie**

#### **Envoyer un message**

Utilisez les SMS et les MMS pour garder le contact avec votre famille et vos amis. Vous pouvez joindre vos photos, clips vidéo et cartes de visite à votre message.

Sélectionnez **Menu** > **Messagerie**.

- 1 Sélectionnez **Créer un msg**.
- 2 Pour ajouter une pièce jointe, sélectionnez **Options** > **Insérer un objet**.
- 3 Rédigez votre message et sélectionnez **Continuer**.
- 4 Pour entrer manuellement un numéro de téléphone ou une adresse e-mail, sélectionnez **Nº ou e-mail**. Entrez un numéro de téléphone ou sélectionnez **Email**, puis entrez une adresse e-mail.
- 5 Sélectionnez **Envoyer**.

**Conseil :** Pour insérer un caractère spécial ou une émoticône, sélectionnez **Options** > **Insérer symbole**.

L'envoi d'un message avec une pièce jointe peut s'avérer plus onéreux que l'envoi d'un SMS ordinaire. Pour plus d'informations, contactez votre prestataire de services.

Vous pouvez envoyer des SMS qui excèdent la limite de caractères d'un message unique. Les messages dépassant cette limite sont envoyés en deux messages ou plus. Votre prestataire de services peut vous facturer en conséquence.

Les caractères accentués ou d'autres signes et les caractères de certaines langues occupent plus d'espace, ce qui limite le nombre de caractères pouvant être envoyés dans un même message.

Si l'élément que vous avez inséré dans un MMS est trop gros pour le réseau, l'appareil peut en réduire automatiquement la taille.

Seuls les appareils compatibles peuvent recevoir et afficher des MMS. Les messages peuvent être différents selon les appareils.

#### **Envoyer un message à un groupe de personnes**

Voulez-vous envoyer un message à tous les membres de votre famille ? Si vous les avez affectés à un groupe, vous pouvez envoyer un message à tous simultanément.

Sélectionnez **Menu** > **Messagerie**.

- 1 Sélectionnez **Créer un msg**.
- 2 Rédigez votre message et sélectionnez **Continuer**.
- <span id="page-28-0"></span>3 Pour sélectionner un groupe, sélectionnez **Gpes de contacts**.
- 4 Sélectionnez **Envoyer**.

#### **Enregistrer une pièce jointe**

Vous pouvez enregistrer sur votre appareil les pièces jointes aux MMS et aux e-mails.

Sélectionnez **Menu** > **Messagerie**.

## **Enregistrer une pièce jointe**

- 1 Ouvrez le message.
- 2 Sélectionnez **Options** > **Enreg. le contenu**.
- 3 Sélectionnez le fichier souhaité et **Options** > **Enregistrer**.

## **Enregistrer une pièce jointe à un e-mail**

- 1 Ouvrez l'e-mail.
- 2 Sélectionnez la pièce jointe.
- 3 Sélectionnez **Enreg.**.

Les photos et les vidéos sont enregistrées dans Galerie.

#### **Afficher une conversation**

Vous pouvez consulter un affichage qui regroupe les messages que vous avez envoyés et reçus d'un contact particulier, et poursuivre la conversation à partir de cet affichage.

Sélectionnez **Menu** > **Messagerie**.

#### **Lire un message d'une conversation**

Sélectionnez **Conversations**, une conversation et un message.

### **Passer à la Vue Msgs reçus traditionnelle**

Sélectionnez **Options** > **Vue Msgs reçus**.

#### **Écouter les messages vocaux**

Lorsque vous ne pouvez pas répondre, vous pouvez renvoyer les appels vers votre boîte vocale en vue d'écouter les messages ultérieurement.

La boîte vocale est un service réseau pour lequel un abonnement supplémentaire peut être nécessaire. Pour plus d'informations, contactez votre prestataire de services.

### **Appeler votre boîte vocale**

Dans l'écran d'accueil, maintenez enfoncée la touche **1**.

## <span id="page-29-0"></span>**30 E-mail Nokia Messaging et messagerie instantanée**

## **Enregistrer le numéro de votre boîte vocale**

- 1 Sélectionnez **Menu** > **Messagerie** > **Msgs vocaux** et **Nº de boîte vocale**.
- 2 Entrez les numéros de votre boîte vocale et sélectionnez **OK**.

#### **Envoyer un message audio**

Vous n'avez pas le temps d'écrire un SMS ? Pourquoi ne pas enregistrer et envoyer plutôt un message audio ?

Sélectionnez **Menu** > **Messagerie**.

- 1 Sélectionnez **Autres msgs** > **Message audio**.
- 2 Pour enregistrer votre message, sélectionnez
- 3 Pour arrêter l'enregistrement, sélectionnez .
- 4 Sélectionnez **Continuer** et un contact.

## **E-mail Nokia Messaging et messagerie instantanée**

#### **À propos de Mail**

Sélectionnez **Menu** > **Messagerie** > **E-mail**.

Vous pouvez utiliser votre appareil mobile pour lire et envoyer des e-mails à partir de vos comptes e-mail depuis différents prestataires de service e-mail.

Si vous ne possédez pas encore de compte e-mail, vous pouvez créer un compte Nokia qui comprend le service Ovi Mail de Nokia. Pour plus d'informations, visitez [www.ovi.com.](http://www.ovi.com) Votre compte Nokia vous permet d'accéder à tous les services Ovi de Nokia.

#### **Se connecter à un compte e-mail**

Vous pouvez vous connecter à plusieurs comptes e-mail.

Sélectionnez **Menu** > **Messagerie** > **E-mail**.

- 1 Sélectionnez votre prestataire de services d'e-mail.
- 2 Entrez le nom d'utilisateur et le mot de passe du compte.
- 3 Si vous sélectionnez **Enregistrer le mot de passe:**, vous n'avez plus besoin d'entrer votre mot de passe chaque fois que vous souhaitez accéder à votre compte e-mail.
- 4 Sélectionnez **Connex.**.

Pour vous connecter à un compte e-mail supplémentaire, sélectionnez **Ajouter un compte**.

<span id="page-30-0"></span>Si vous ne possédez pas de compte e-mail, vous pouvez configurer un compte pour Ovi Mail de Nokia.

## **Configurer Ovi Mail**

Sélectionnez **Ovi Mail** > **Créer nouvelle adresse** et suivez les instructions.

#### **Envoyer un e-mail**

Sélectionnez **Menu** > **Messagerie** > **E-mail** et un compte e-mail.

- 1 Sélectionnez **Options** > **Nouveau**.
- 2 Entrez l'adresse e-mail du destinataire et l'objet du message, puis rédigez-le.
- 3 Pour joindre un fichier, par exemple une photo, sélectionnez **Options** > **Joindre** > **Depuis la Galerie**.
- 4 Pour prendre une photo en vue de la joindre à l'e-mail, sélectionnez **Options** > **Joindre** > **Depuis l'appareil photo**.
- 5 Sélectionnez **Envoyer**.

## **Lire et répondre à un e-mail**

Sélectionnez **Menu** > **Messagerie** > **E-mail** et un compte e-mail.

- 1 Sélectionnez un e-mail.
- 2 Pour répondre ou transférer un e-mail, sélectionnez **Options**.

## **À propos de Chat**

Sélectionnez **Menu** > **Messagerie** > **Chat**.

Vous pouvez échanger des messages instantanés avec vos amis. Chat est un service réseau. Si vous ne possédez pas de compte chat, vous pouvez créer un compte Nokia, puis utiliser Ovi Chat de Nokia.

Vous pouvez laisser l'application Chat s'exécuter en arrière-plan pendant que vous utilisez d'autres fonctions de votre appareil, et être malgré tout averti de la réception de nouveaux messages instantanés.

L'utilisation du service ou le téléchargement de contenu peuvent entraîner le transfert d'un grand volume de données, ce qui peut engendrer des frais de trafic de données.

### **Se connecter à un service de chat**

Sélectionnez **Menu** > **Messagerie** > **Chat**.

## **Se connecter à un compte MI existant**

1 Si plusieurs services de chat sont disponibles, sélectionnez celui de votre choix.

## <span id="page-31-0"></span>**32 E-mail Nokia Messaging et messagerie instantanée**

- 2 Connectez-vous et entrez le nom d'utilisateur et le mot de passe du compte.
- 3 Suivez les instructions.

## **Utiliser simultanément plusieurs services de chat**

- 1 Sélectionnez un service de chat et connectez-vous.
- 2 Pour basculer entre plusieurs services de chat, ouvrez l'onglet correspondant.

#### **Discuter avec vos amis**

Sélectionnez **Menu** > **Messagerie** > **Chat**.

Vous pouvez vous connecter et discuter simultanément dans plusieurs services. Vous devez vous connecter séparément à chaque service.

Vous pouvez converser simultanément avec plusieurs contacts.

- 1 Si plusieurs services de chat sont disponibles, sélectionnez celui de votre choix.
- 2 Connectez-vous au service.
- 3 Dans la liste des contacts, sélectionnez celui avec lequel vous souhaitez discuter.
- 4 Écrivez votre message dans la zone de texte en bas de l'écran.
- 5 Sélectionnez **Envoyer**.

### **Masquer l'application Chat**

Sélectionnez **Menu** > **Messagerie** > **Chat**.

Sélectionnez **Masquer**.

Votre session demeure active pendant une certaine période, en fonction de votre abonnement au service. Lorsque l'application Chat est exécutée en arrière-plan, vous pouvez ouvrir d'autres applications et revenir ultérieurement à Chat sans vous connecter de nouveau.

## **Recevoir des notifications de nouveaux messages lorsque l'application est masquée**

- 1 Dans l'écran principal Chat, sélectionnez **Options** > **Suite** > **Paramètres**.
- 2 Sélectionnez les types de notification souhaités et **Enreg.**.

## **Se déconnecter du chat**

Pour fermer le service, ouvrez l'application Chat et sélectionnez **Options** > **Quitter** > **Déconnexion**.

Sélectionnez **Options** > **Quitter** > **Fermer** pour fermer l'application Chat.

## <span id="page-32-0"></span>**Personnalisation**

## **À propos de l'écran d'accueil**

Dans l'écran d'accueil, vous pouvez :

- Voir les notifications des appels en absence et des messages reçus
- Ouvrir vos applications favorites
- Commander des applications, notamment la radio
- Ajouter des raccourcis pour différentes fonctions, notamment la saisie d'un message
- Afficher vos contacts favoris et les appeler rapidement, discuter avec eux ou leur envoyer des messages

## **Ajouter un raccourci à l'écran d'accueil**

Vous souhaitez ouvrir vos applications favorites directement à partir de l'écran d'accueil ? Vous pouvez ajouter des raccourcis aux fonctions que vous utilisez le plus.

- 1 Sélectionnez le widget du raccourci et maintenez-le enfoncé puis, dans le menu contextuel, sélectionnez **Sélect. raccourcis**.
- 2 Sélectionnez le raccourci que vous souhaitez définir, puis sélectionnez l'élément souhaité.

**Conseil :** Pour supprimer un raccourci, remplacez-le par un autre.

**Conseil :** Vous pouvez aussi ajouter des raccourcis au menu Aller à. Sélectionnez **Aller à** > **Personnal. la vue**.

## **Ajouter les contacts importants à l'écran d'accueil**

Vous souhaitez appeler ou envoyer rapidement un SMS à vos contacts favoris ? Vous pouvez ajouter des raccourcis pour certains contacts dans l'écran d'accueil.

- 1 Sélectionnez et maintenez enfoncée la barre Contacts préférés.
- 2 Sélectionnez **Modifier préférés**.
- 3 Sélectionnez une icône de contact <sup>d'</sup>et un contact dans la liste.

Le contact doit être stocké dans la mémoire de l'appareil.

**Conseil :** Si une photo est ajoutée au contact, elle apparaît dans la barre Contacts préférés.

## **Appeler ou envoyer un message à un contact**

Sélectionnez le contact dans la barre Contacts préférés et, dans le menu contextuel, sélectionnez l'option appropriée.

## <span id="page-33-0"></span>**Supprimer un contact de l'écran d'accueil**

- 1 Sélectionnez et maintenez enfoncée la barre Contacts préférés.
- 2 Sélectionnez **Modifier préférés** et le contact que vous souhaitez supprimer.

Le contact est supprimé de la barre Contacts préférés, mais il est conservé dans la liste des contacts.

### **Personnaliser le menu Aller à**

Vous pouvez ajouter des raccourcis aux fonctions que vous utilisez le plus.

- 1 Sélectionnez **Aller à** > **Personnal. la vue**.
- 2 Sélectionnez un élément de menu et la fonction souhaitée dans la liste.

Pour accéder à une fonction, sélectionnez **Aller à** et la fonction de votre choix.

### **Personnaliser l'écran d'accueil**

Voulez-vous afficher votre paysage préféré ou des photos de votre famille à l'arrièreplan de l'écran d'accueil ? Vous pouvez modifier ce papier peint et réorganiser les éléments de l'écran d'accueil afin de le personnaliser selon votre goût.

Sélectionnez **Menu** > **Paramètres** et **Affichage**.

## **Changer le papier peint**

Sélectionnez **Fond d'écran** et une photo.

**Conseil :** Téléchargez d'autres papiers peints à partir d'Ovi Store de Nokia. Pour en savoir plus sur Ovi Store, accédez au site Web [www.ovi.com.](http://www.ovi.com)

## **Ajouter du contenu à l'écran d'accueil**

Sélectionnez **Ecran d'accueil** > **Personnal. la vue**.

**Conseil :** Pour augmenter la taille de la police dans les applications Messagerie et Contacts, lorsque vous naviguez sur le Web, ou dans le menu principal, sélectionnez **Taille de police**.

#### **Modifier l'apparence de votre appareil**

Les thèmes vous permettent de modifier les couleurs et l'apparence de l'écran d'accueil.

Sélectionnez **Menu** > **Paramètres** et **Thèmes**.

Sélectionnez **Choisir thème** > **Thèmes** et un thème dans la liste.

<span id="page-34-0"></span>**Conseil :** Téléchargez d'autres thèmes à partir d'Ovi Boutique de Nokia. Pour en savoir plus sur Ovi Boutique, allez à [www.ovi.com](http://www.ovi.com).

#### **Créer votre propre mode**

Comment adapter l'appareil à vos besoins que ce soit au travail, à l'université ou chez vous ? Vous pouvez créer de nouveaux modes pour différentes situations et leur attribuer des noms appropriés.

Sélectionnez **Menu** > **Paramètres** > **Modes**.

- 1 Sélectionnez **Mon style 1** ou **Mon style 2**.
- 2 Sélectionnez **Personnaliser** et définisses les paramètres de votre mode.
- 3 Entrez un nom de mode et sélectionnez **OK** > **Enreg.**.

#### **Personnaliser les sons**

Vous pouvez personnaliser les sonneries ainsi que les sons des touches et les sons d'avertissement de chaque mode.

Sélectionnez **Menu** > **Paramètres** et **Sons**.

#### **Modifier la sonnerie**

Sélectionnez **Sonnerie:** et une sonnerie.

**Conseil :** Téléchargez d'autres sonneries à partir d'Ovi Boutique de Nokia. Pour en savoir plus sur Ovi Boutique, allez à www.ovi.com.

#### **Modifier le volume des sons du clavier**

Sélectionnez **Bips touches:** et faites glisser la barre de volume.

## **Connectivité**

#### **Bluetooth**

#### **À propos de la connectivité Bluetooth**

Sélectionnez **Menu** > **Paramètres** > **Connectivité** > **Bluetooth**.

Utilisez Bluetooth pour établir une connexion sans fil à des appareils compatibles tels que d'autres appareils mobiles, des ordinateurs, des kits oreillette et des kits voiture.

Vous pouvez aussi envoyer des éléments à partir de votre appareil, copier des fichiers à partir de votre ordinateur compatible et imprimer au moyen d'une imprimante compatible.

<span id="page-35-0"></span>Bluetooth utilise les ondes radio pour établir la connexion et les appareils ne doivent pas être éloignés de plus de 10 mètres l'un de l'autre. Les obstacles tels que les murs ou d'autres appareils électroniques peuvent engendrer des interférences.

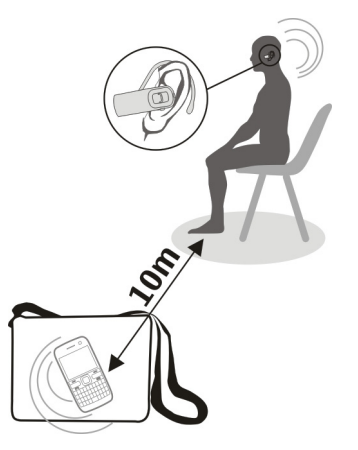

### **Connecter à un kit oreillette sans fil**

Vous souhaitez continuer à travailler sur votre ordinateur pendant un appel ? Utilisez un kit oreillette sans fil. Vous pouvez aussi répondre à un appel, même si vous n'avez pas directement votre appareil sous la main.

- 1 Sélectionnez **Menu** > **Paramètres** > **Connectivité** > **Bluetooth** et **Bluetooth** > **Activé**.
- 2 Mettez le kit oreillette sous tension.
- 3 Pour relier votre appareil au kit oreillette, sélectionnez **Conn. access. audio**.
- 4 Sélectionnez le kit oreillette.
- 5 Il est possible que vous deviez entrer un code d'authentification. Pour plus d'informations, reportez-vous au guide d'utilisation du kit oreillette.

**Conseil :** Vous pouvez configurer votre appareil pour qu'il se connecte automatiquement à votre kit oreillette Bluetooth dès que vous l'avez relié pour la première fois.

### **Envoyer une photo ou du contenu à un autre appareil**

Utilisez Bluetooth pour envoyer des cartes de visite, des entrées d'agenda, des photos, des vidéos et tout autre contenu que vous avez créé, que ce soit vers votre ordinateur ou vers les appareils compatibles de vos amis.

- <span id="page-36-0"></span>1 Sélectionnez l'élément à envoyer.
- 2 Sélectionnez **Options** > **Envoyer** > **Par Bluetooth**.
- 3 Sélectionnez l'appareil auquel vous connecter. Si l'appareil souhaité n'est pas un fichier, sélectionnez **Nlle recherche** pour le rechercher. Les appareils Bluetooth proches s'affichent.
- 4 Si l'autre appareil exige un code d'authentification, entrez-le. Le code d'authentification, que vous pouvez définir vous-même, doit être entré sur les deux appareils. Sur certains appareils, le code d'authentification est fixe. Pour plus d'informations, reportez-vous au guide d'utilisation de l'appareil.

Le code d'authentification n'est valide que pour la connexion en cours.

#### **Connecter à un kit voiture à l'aide du mode SIM distant**

En mode SIM distant, un kit voiture compatible peut utiliser la carte SIM de votre appareil.

Sélectionnez **Menu** > **Paramètres** > **Connectivité** > **Bluetooth**.

Avant de pouvoir activer le mode SIM distant, vous devez d'abord relier votre appareil au kit voiture.

- 1 Pour activer Bluetooth sur votre appareil, sélectionnez **Bluetooth** > **Activé**.
- 2 Activez Bluetooth sur le kit voiture.
- 3 Suivez les instructions affichées sur l'écran de votre appareil.

En mode SIM distant, seul le kit voiture est connecté au réseau cellulaire.

Pour émettre ou recevoir des appels en mode SIM distant, un accessoire compatible, comme un kit véhicule, doit être connecté à votre appareil.

Dans ce mode, votre appareil autorise uniquement les appels d'urgence.

Le mode SIM distant est automatiquement désactivé lorsque le kit voiture est éteint, par exemple, lorsque vous coupez le contact du moteur.

### **Désactiver manuellement le mode SIM distant**

- 1 Sélectionnez **Equipts reliés**.
- 2 Sélectionnez le kit voiture et, dans le menu contextuel, sélectionnez **Suppr. liaison**.

### **Connecter automatiquement à un équipement relié**

Souhaitez-vous connecter régulièrement votre appareil à un autre appareil Bluetooth tel qu'un kit voiture, un kit oreillette ou votre ordinateur ? Vous pouvez configurer votre appareil pour qu'il se connecte automatiquement.

### <span id="page-37-0"></span>**38 Connectivité**

Sélectionnez **Menu** > **Paramètres** > **Connectivité** > **Bluetooth** et **Equipts reliés**.

- 1 Sélectionnez l'appareil auquel vous connecter automatiquement.
- 2 Dans le menu contextuel, sélectionnez **Paramètres** > **Connex. autom.** > **Oui**.

## **Utiliser Bluetooth en toute sécurité**

Voulez-vous sécuriser la visibilité de votre appareil lorsque vous utilisez Bluetooth ? Vous pouvez contrôler qui peut détecter votre appareil et s'y connecter.

Sélectionnez **Menu** > **Paramètres** > **Connectivité** > **Bluetooth**.

### **Empêcher la détection de votre appareil par des tiers**

Sélectionnez **Visibilité du tél.** > **Masqué**.

Lorsque vous appareil est masqué, il ne peut pas être détecté par des tiers. Toutefois, les équipements liés peuvent toujours se connecter à votre appareil.

### **Désactiver Bluetooth**

Sélectionnez **Bluetooth** > **Désactivé**.

N'acceptez pas les demandes de connexion d'un appareil inconnu et ne vous liez pas à celui-ci. Vous protégerez ainsi votre appareil contre les contenus nuisibles.

### **Câble de données USB**

#### **Copier une photo ou un autre contenu entre votre appareil et un ordinateur**

Vous pouvez utiliser un câble de données USB pour copier vos photos et autres contenus entre votre appareil et un ordinateur compatible.

- 1 Utilisez un câble USB compatible pour connecter votre appareil à un ordinateur.
- 2 Sélectionnez parmi les options suivantes :

**Nokia Ovi Suite** — Utilisez ce mode si Nokia Ovi Suite est installé sur votre ordinateur.

**Transf. multim.** — Utilisez ce mode si Nokia Ovi Suite n'est pas installé sur votre ordinateur. Utilisez ce mode pour connecter votre appareil à un système de loisir à domicile ou à une imprimante.

**Stock. de masse** — Utilisez ce mode si Nokia Ovi Suite n'est pas installé sur votre ordinateur. Cet appareil apparaît en tant que périphérique portable sur votre ordinateur. Utilisez ce mode si vous souhaitez connecter votre appareil à d'autres appareils tels qu'un autoradio ou une chaîne Hi-Fi.

3 Utilisez le gestionnaire de fichiers de votre ordinateur pour copier le contenu.

#### <span id="page-38-0"></span>**Copier une photo ou d'autres contenus entre votre appareil et un Memory Stick USB**

Vous pouvez copier des photos de votre appareil vers un Memory Stick USB compatible. Utilisez cette fonction pour créer des sauvegardes des photos que vous prenez en voyage.

- 1 Connectez un câble adaptateur OTG USB compatible au port USB de votre appareil.
- 2 Connectez un Memory Stick au câble adaptateur OTG USB.

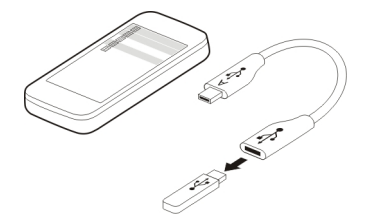

- 3 Sélectionnez **Menu** > **Applications** > **Galerie**, puis sélectionnez un fichier ou un dossier et maintenez-le enfoncé.
- 4 Sélectionnez si vous souhaitez copier ou déplacer le fichier ou le dossier.
- 5 Sélectionnez le dossier cible.

#### **Se connecter à un réseau Wi-Fi À propos des connexions Wi-Fi**

Sélectionnez **Menu** > **Paramètres** > **Connectivité** > **WLAN**.

Connectez-vous à un réseau Wi-Fi et gérez vos connexions Wi-Fi.

**Important :** Utilisez le cryptage pour améliorer la sécurité de votre connexion WiFi. L'utilisation du cryptage réduit le risque d'accès par autrui à vos données.

**Remarque :** Dans certains pays, l'utilisation des réseaux WiFi peut être restreinte. Par exemple, en France, vous n'êtes autorisé à utiliser les réseaux WiFi qu'à l'intérieur. Pour plus d'informations, contactez vos autorités locales.

## **Se connecter à un réseau Wi-Fi chez soi**

Pour réduire les frais, connectez-vous au réseau Wi-Fi de votre domicile lorsque vous êtes chez vous et que vous souhaitez naviguer sur le Web à partir de votre téléphone.

Sélectionnez **Menu** > **Paramètres** > **Connectivité** > **WLAN**.

## <span id="page-39-0"></span>**Se connecter pour la première fois**

- 1 Pour rechercher le réseau Wi-Fi domestique, sélectionnez **WLAN disp.**.
- 2 Pour vous connecter, sélectionnez votre réseau Wi-Fi domestique.
- 3 Si le réseau Wi-Fi est sécurisé e, entrez le mot de passe.
- 4 Si vous enregistrez votre réseau Wi-Fi domestique, vous n'aurez plus besoin de le rechercher à l'avenir. Sélectionnez le réseau Wi-Fi et maintenez-le enfoncé puis, dans le menu contextuel, sélectionnez **Enregistrer**.

indique un réseau Wi-Fi enregistré

## **Se connecter au réseau Wi-Fi domestique enregistré**

- 1 Sélectionnez **WLAN enreg.**.
- 2 Sélectionnez votre réseau Wi-Fi domestique et maintenez-le enfoncé puis, dans le menu contextuel, sélectionnez **Se connecter**.

## **Se déconnecter d'un réseau Wi-Fi**

Sélectionnez le réseau Wi-Fi auquel vous êtes connecté et maintenez-le enfoncé, puis sélectionnez **Se déconnecter** dans le menu contextuel.

## **Se connecter à un réseau Wi-Fi en déplacement**

Vous connecter à un réseau Wi-Fi vous permet d'accéder facilement à Internet lorsque vous n'êtes pas chez vous. Vous pouvez vous connecter à des réseaux Wi-Fi publics dans des lieux publics tels que des bibliothèques ou des cafés Internet.

Sélectionnez **Menu** > **Paramètres** > **Connectivité** > **WLAN**.

Vous avez besoin d'un mot de passe pour vous connecter à des réseaux Wi-Fi sécurisés 合.

- 1 Pour rechercher les réseaux Wi-Fi disponibles, sélectionnez **WLAN disp.**.
- 2 Sélectionnez un réseau Wi-Fi.
- 3 Si le réseau Wi-Fi est sécurisé, entrez le mot de passe.

## **Se déconnecter d'un réseau Wi-Fi**

Sélectionnez le réseau Wi-Fi auquel vous êtes connecté  $\bullet$ .

## **Se connecter à un réseau Wi-Fi masqué**

Sélectionnez **Menu** > **Paramètres** > **Connectivité** > **WLAN**.

Vous pouvez vous connecter à un réseau Wi-Fi masqué dont vous connaissez le nom (SSID) et le mot de passe.

- <span id="page-40-0"></span>1 Pour rechercher les réseaux Wi-Fi disponibles, sélectionnez **WLAN disp.**.
- 2 Sélectionnez **(Réseau masqué)**.
- 3 Entrez le nom (SSID) et le mot de passe.

## **Se déconnecter d'un réseau Wi-Fi**

Sélectionnez le réseau Wi-Fi auquel vous êtes connecté .

## **Services Ovi de Nokia**

### **Ovi by Nokia**

## **Disponibilité et tarification des services Ovi de Nokia**

La disponibilité des services Ovi de Nokia peut varier selon les régions. L'utilisation des services ou le téléchargement de contenu peuvent entraîner le transfert d'un grand volume de données, ce qui peut engendrer des frais de trafic de données. Pour plus d'informations sur les frais de transmission de données, contactez votre prestataire de services réseau.

Pour en savoir plus sur Ovi, visitez le site Web [www.ovi.com.](http://www.ovi.com)

## **À propos d'Ovi Store**

 Avec Ovi Store, vous pouvez télécharger sur votre appareil des jeux pour téléphone mobile, des applications, des vidéos, des photos, des thèmes et des sonneries. Certains éléments sont gratuits et d'autres doivent être achetés au moyen de votre carte de crédit ou via votre facture de téléphone. La disponibilité des méthodes de paiement dépend de votre pays de résidence et de votre prestataire de services réseau. Ovi Store propose du contenu compatible avec votre appareil mobile, adapté à vos goûts et à votre emplacement.

Sélectionnez **Menu** > **Store** ou accédez au site Web [www.ovi.com.](http://www.ovi.com)

## **À propos d'Ovi Mail powered by Yahoo!**

 Ovi Mail powered by Yahoo! permet d'accéder aisément à vos e-mails à l'aide de votre appareil mobile ou de l'ordinateur.

Vous pouvez créer votre boîte aux lettres Ovi Mail powered by Yahoo! sur l'ordinateur ou l'appareil mobile. Visitez le site Web [www.ovi.com](http://www.ovi.com) pour créer votre boîte aux lettres sur l'ordinateur.

Vous pouvez accéder à votre boîte aux lettres à l'aide des informations de connexion à votre compte Nokia. Pour en savoir davantage sur la création et la gestion de votre compte Nokia, accédez à la section d'assistance du site Web [www.ovi.com](http://www.ovi.com).

<span id="page-41-0"></span>**Conseil :** L'application Chat de votre appareil mobile permet d'accéder à Ovi Chat powered by Yahoo! afin de rester aisément en contact avec vos amis.

#### **Accéder aux services Ovi de Nokia**

Sélectionnez **Menu** > **Applications** > **Extras** > **Collection** et le service Ovi souhaité.

L'utilisation de certains services ou le téléchargement de contenu peuvent entraîner le transfert d'un grand volume de données, ce qui peut engendrer des frais de trafic de données.

#### **À propos de Nokia Ovi Suite**

L'application Nokia Ovi Suite pour PC vous permet de gérer le contenu de votre appareil et de le synchroniser avec votre ordinateur.

Pour plus d'informations et pour télécharger Nokia Ovi Suite, allez à [www.ovi.com](http://www.ovi.com).

#### **Nokia Ovi Player**

Nokia Ovi Player vous permet d'écouter et d'organiser vos morceaux de musique, de télécharger des morceaux à partir d'Ovi by Nokia, de copier des morceaux et des listes de lecture entre votre ordinateur compatible et des appareils mobile Nokia compatibles, ou encore de graver vos propres CD audio.

Pour gérer votre collection de musique, ouvrez l'onglet Ma musique. Vous pouvez connecter plusieurs appareils compatibles à Nokia Ovi Player, puis afficher et écouter les morceaux stockés sur les appareils.

Pour obtenir un échantillon et télécharger des milliers de morceaux à partir d'Ovi by Nokia, ouvrez l'onglet Ovi Musique. Pour télécharger de la musique, vous devez créer un compte Nokia.

La disponibilité des services Ovi Musique de Nokia peut varier en fonction des régions.

## **Gestion du temps**

#### **Modifier l'heure et la date**

Sélectionnez **Menu** > **Paramètres** et **Date et heure**.

### **Changer de fuseau horaire lors d'un voyage**

- 1 Sélectionnez **Param. date et heure** > **Fuseau horaire:**.
- 2 Sélectionnez le fuseau horaire de l'endroit où vous vous trouvez.
- 3 Sélectionnez **Enreg.**.

L'heure et la date sont réglées en fonction du fuseau horaire. Vous avez ainsi l'assurance que votre appareil affiche l'heure d'envoi correcte des SMS ou des MMS reçus.

<span id="page-42-0"></span>Par exemple, GMT -5 indique le fuseau horaire de New York (États-Unis), soit 5heures à l'ouest de Greenwich, Londres (Royaume-Uni).

#### **Régler une alarme**

Vous pouvez utiliser votre appareil comme réveil.

Sélectionnez **Menu** > **Applications** > **Réveil**.

- 1 Réglez l'heure de l'alarme.
- 2 Sélectionnez **pour régler l'alarme.**
- 3 Pour que l'alarme retentisse, par exemple, chaque jour à la même heure, sélectionnez **Param.** > **Répét. alarme** > **Activée** et les jours.

#### **Répéter une alarme**

Lorsqu'une alarme retentit, vous pouvez la répéter. L'alarme est ainsi suspendue pendant une durée déterminée.

Lorsque l'alarme retentit, sélectionnez **Répéter**.

#### **Définir l'intervalle de répétition**

Sélectionnez **Menu** > **Applications** > **Réveil** et **Param.** > **Durée avant répét.**, puis sélectionnez la durée de l'intervalle.

#### **Chronométrer vos exercices**

Lancez-vous un défi sur le chemin que vous empruntez chaque jour ! À l'aide du chronomètre, mesurez les temps nécessaire pour le parcourir.

Sélectionnez **Menu** > **Applications** > **Chronomètre**.

#### **Chronométrer vos tours**

- 1 Sélectionnez **Tps de passage** > **Début**.
- 2 Sélectionnez **Tour** lorsque vous entamez le tour suivant. La durée du tour est ajoutée à la liste et le chronomètre est réinitialisé.
- 3 Sélectionnez **Arrêter**.

### **Prendre les temps intermédiaires**

- 1 Sélectionnez **Temps interméd.** > **Début**.
- 2 Sélectionnez **Tps inter.**. Le temps intermédiaire est ajouté à la liste et le chronomètre continue à mesurer le temps qui passe.
- 3 Sélectionnez **Arrêter**.

#### <span id="page-43-0"></span>**44 Gestion du temps**

**Conseil :** Vous souhaitez enregistrer vos temps pour comparer ultérieurement vos résultats ? Sélectionnez **Enreg.** et entrez un nom.

#### **Masquer le chronomètre**

Appuyez sur la touche de fin d'appel. Pour revenir au chronomètre, sélectionnez **Menu** > **Applications** > **Chronomètre** et **Continuer**.

#### **Régler le compte à rebours**

Vous devez régler rapidement une alarme pour une certaine durée, par exemple, pour cuire un œuf ? Réglez l'alarme à l'aide du compte à rebours.

Sélectionnez **Menu** > **Applications** > **Cpte à rebours**.

- 1 Sélectionnez **Cpte reb. normal**.
- 2 Entrez une durée et écrivez une note qui s'affiche lorsque la durée est arrivée à son terme.
- 3 Sélectionnez **Début**.

#### **Agenda**

#### **Ajouter un rendez-vous**

Enregistrez vos rendez-vous importants en tant qu'entrées de réunion dans votre agenda.

Sélectionnez **Menu** > **Applications** > **Agenda**.

- 1 Allez à la date souhaitée et sélectionnez **Options** > **Rédiger note**.
- 2 Sélectionnez le champ de type d'entrée **Réunion** et remplissez les champs.

#### **Rappeler un anniversaire**

Ajoutez un rappel pour des anniversaires et d'autres dates particulières. Les rappels sont répétés chaque année.

Sélectionnez **Menu** > **Applications** > **Agenda**.

- 1 Allez à la date souhaitée et sélectionnez **Options** > **Rédiger note**.
- 2 Sélectionnez le champ de type d'entrée **Anniversaire** et remplissez les champs.

### **Ajouter une tâche à la liste À faire**

Vous pouvez enregistrer une tâche et ajouter un rappel à votre agenda.

Sélectionnez **Menu** > **Applications** > **A faire**.

1 Sélectionnez **Ajouter** et remplissez les champs.

<span id="page-44-0"></span>2 Pour ajouter un rappel, allez à la tâche souhaitée, sélectionnez **Options** > **Enreg. ds agenda** > **Rappel** et remplissez les champs.

#### **Créer une liste de courses**

Les listes de courses rédigées sur une feuille de papier se perdent facilement. Si vous rédigez la liste sur votre appareil, vous ne risquez plus de la perdre ! Vous pouvez aussi, par exemple, envoyer un liste à un membre de votre famille.

Sélectionnez **Menu** > **Applications** > **Notes**.

- 1 Sélectionnez **Ajouter**.
- 2 Entrez du texte dans le champ de la note.

## **Envoyer la liste**

Ouvrez la note et sélectionnez **Options** > **Envoyer note** ainsi que le mode d'envoi.

## **Photos et vidéos**

#### **Prendre une photo**

- 1 Sélectionnez **Menu** > **Photos** > **Appareil photo**.
- 2 Pour effectuer un zoom avant ou arrière, sélectionnez  $\mathbf{Q}_i$  ou  $\mathbf{Q}_i$ .
- 3 Sélectionnez **181.**

Les photos sont enregistrées dans la Galerie.

### **Fermer l'appareil photo**

Appuyez sur la touche de fin d'appel.

Votre appareil prend en charge une résolution de capture d'image de 1944 x 2592 pixels.

#### **Enregistrer une vidéo**

Votre appareil ne se contente pas de prendre des photos, puisqu'il peut aussi enregistrer des vidéos de toutes les occasions particulières qui se présentent à vous.

Sélectionnez **Menu** > **Photos** > **Appareil photo**.

- 1 Pour passer du mode photo au mode vidéo, si nécessaire, sélectionnez  $\blacksquare$  > **Caméscope**.
- 2 Pour commencer l'enregistrement, sélectionnez

Pour effectuer un zoom avant ou arrière, sélectionnez  $\mathbf Q$  ou  $\mathbf Q$ , ou utilisez les touches de volume.

<span id="page-45-0"></span> $3$  Sélectionnez  $\Pi$  pour suspendre l'enregistrement et  $\Pi$  pour l'arrêter.

Les vidéos sont enregistrées dans la Galerie.

## **Fermer l'appareil photo**

Appuyez sur la touche de fin d'appel.

## **Envoyer une photo ou une vidéo**

Partagez vos photos et vos vidéos avec vos amis et votre famille dans un MMS ou à l'aide de Bluetooth.

Sélectionnez **Menu** > **Photos**.

## **Envoyer une photo**

- 1 Sélectionnez le dossier contenant la photo.
- 2 Sélectionnez la photo à envoyer. Pour envoyer plusieurs photos, sélectionnez **integral integral entity** and pour envoyer plusieurs souhaitées.
- 3 Choisissez > **Envoyer** ou **Env. la sélection**.

## **Envoyer une vidéo**

- 1 Sélectionnez le dossier contenant la vidéo.
- 2 Sélectionnez **Options** > **Cocher** et cochez la vidéo. Vous pouvez cocher plusieurs vidéos à envoyer.
- 3 Sélectionnez **Options** > **Env. la sélection** et le mode d'envoi souhaité.

## **Photos**

## **À propos des photos**

Sélectionnez **Menu** > **Photos**.

C'est dans l'application Photos que vous pouvez visualiser toutes vos photos et vidéos directement sur votre appareil. Vous pouvez lire des vidéos, parcourir vos photos et imprimer celles qui sont les mieux réussies.

## **Organiser vos photos**

Vous pouvez organiser vos photos dans des dossiers.

Sélectionnez **Menu** > **Photos**.

- 1 Sélectionnez **Mes albums**.
- 2 Sélectionnez  $\equiv$  > Créer un album et entrez le nom de l'album.
- 3 Sélectionnez les photos à ajouter à l'album.

#### <span id="page-46-0"></span>**Retoucher une photo**

La photo est-elle trop sombre ou mal cadrée ? Dans Photos, vous pouvez faire pivoter, inverser, rogner et régler la luminosité, le contraste et les couleurs des photos que vous avez prises.

- 1 Sélectionnez une photo dans Mes photos, Barre temp. ou Mes albums.
- 2 Sélectionnez et l'effet souhaité.

#### **Imprimer une photo**

Vous pouvez imprimer vos photos directement sur une imprimante compatible.

- 1 Utilisez un câble de données USB ou, si l'imprimante le permet, la fonction Bluetooth, pour connecter votre appareil à une imprimante compatible PictBridge.
- 2 Sélectionnez **Transf. multim.** comme mode de connexion USB.
- 3 Sélectionnez la photo à imprimer.
- 4 Sélectionnez > **Imprimer**.

## **Musique et son**

#### **Lecteur multimédia**

#### **Lire un morceau**

Écoutez la musique stockée dans la mémoire de l'appareil ou sur la carte mémoire.

Sélectionnez **Menu** > **Musique** > **Ma musique**.

#### **Lire un morceau**

Sélectionnez un morceau dans un dossier.

Pour suspendre la lecture, sélectionnez  $\blacksquare$ ; pour la reprendre, sélectionnez  $\blacktriangleright$ .

#### **Avance ou retour rapides**

Maintenez enfoncée la touche **DE ou KC**.

#### **Fermer le lecteur multimédia**

Maintenez la touche de fin d'appel enfoncée.

**Conseil :** Pour revenir à l'écran d'accueil et laisser le lecteur poursuivre la lecture en arrière-plan, appuyez sur la touche de fin d'appel.

#### **Lire une vidéo**

Regardez des vidéos stockées dans la mémoire de l'appareil ou sur la carte mémoire.

Sélectionnez **Menu** > **Musique** > **Ma musique**.

- <span id="page-47-0"></span>1 Sélectionnez une vidéo dans le dossier.
- 2 Pour suspendre la lecture, sélectionnez  $\blacksquare$ : pour la reprendre, sélectionnez  $\blacktriangleright$ .

## **Avance ou retour rapides**

Maintenez enfoncée la touche **DN** ou **KK** 

## **Fermer le lecteur multimédia**

Maintenez la touche de fin d'appel enfoncée.

## **Copier de la musique à partir de votre ordinateur**

Votre ordinateur contient-il de la musique que vous souhaitez écouter sur votre appareil ? Utilisez Nokia Ovi Player et un câble de données USB pour gérer et synchroniser votre collection de musique.

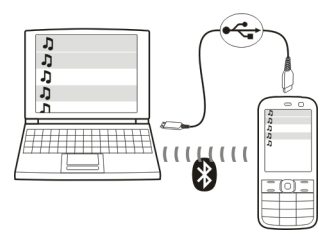

- 1 Connectez votre appareil à votre ordinateur à l'aide d'un câble de données USB compatible. Assurez-vous qu'une carte mémoire compatible est insérée dans votre appareil.
- 2 Sélectionnez **Transf. multim.** comme mode de connexion.
- 3 Sur votre ordinateur, ouvrez Nokia Ovi Player. Pour plus d'informations, reportezvous à l'aide de Nokia Ovi Player.

Certains fichiers de musique peuvent être protégés par un système de gestion des droits numériques (DRM) et ne peuvent être lus que sur un seul appareil.

## **Modifier le son ou la tonalité de la musique**

Saviez-vous que vous pouvez modifier le son ou la tonalité de la musique en fonction du genre de morceau que vous écoutez ? Vous pouvez personnaliser les modes pour différents styles de musique en utilisant l'égaliseur.

Sélectionnez **Menu** > **Musique** > **Ma musique** > **Lect. multimédia** > **Options** > **Autres** > **Egaliseur**.

## <span id="page-48-0"></span>**Activer un mode son existant**

Sélectionnez un jeu et **Activer**.

#### **Créer un nouveau mode son**

- 1 Sélectionnez un des deux derniers jeux de la liste.
- 2 Sélectionnez les curseurs et réglez-les.
- 3 Sélectionnez **Enreg.**.

#### **Raccorder des haut-parleurs à votre appareil**

Écoutez la musique de votre appareil via des haut-parleurs compatibles (disponibles séparément).

Emportez partout vos morceaux de musique et écoutez-les sans câble. Grâce à la technologie sans fil Bluetooth, vous pouvez diffuser de la musique de votre appareil vers un autre.

Ne connectez pas de produit créant un signal de sortie car cela pourrait endommager l'appareil. Ne connectez aucune source de tension au connecteur AV Nokia. Si vous connectez au connecteur AV Nokia un appareil externe ou un kit oreillette autre que ceux dont l'utilisation avec cet appareil a été agréée par Nokia, faites particulièrement attention au niveau du volume.

### **Raccorder des haut-parleurs filaires**

Raccordez les haut-parleurs au connecteur AV de 3,5 mm de votre appareil.

### **Raccorder des haut-parleurs Bluetooth**

- 1 Sélectionnez **Menu** > **Paramètres** > **Connectivité** > **Bluetooth** et **Activé**.
- 2 Mettez les haut-parleurs sous tension.
- 3 Pour relier votre appareil et les haut-parleurs, sélectionnez **Conn. access. audio**.
- 4 Sélectionnez les haut-parleurs.
- 5 Il est possible que vous deviez entrer un code d'authentification. Pour plus d'informations, reportez-vous au guide d'utilisation des haut-parleurs.

### **Radio FM**

#### **À propos de la radio FM**

Sélectionnez **Menu** > **Musique** > **Radio**.

Vous pouvez écouter les stations radio FM à l'aide de votre appareil. Il vous suffit de brancher un kit oreillette et de sélectionner une station !

<span id="page-49-0"></span>Pour écouter la radio, vous devez connecter un kit oreillette compatible à l'appareil. Le kit oreillette fait office d'antenne.

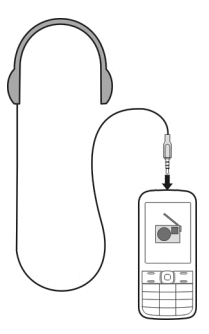

Il n'est pas possible d'écouter la radio via un kit oreillette Bluetooth.

### **Écouter la radio**

Sélectionnez **Menu** > **Musique** > **Radio**.

### **Suspendre ou reprendre la lecture**

Sélectionnez  $\Box$  ou  $\blacktriangleright$ .

### **Configurer l'écoute de la radio en arrière-plan**

Appuyez brièvement sur la touche de fin d'appel.

#### **Fermer la radio**

Maintenez la touche de fin d'appel enfoncée.

**Conseil :** Pour écouter la radio à l'aide du kit oreillette ou du haut-parleur, sélectionnez **Options** > **Paramètres** > **Lire par** et l'option de votre choix.

#### **Rechercher et enregistrer des stations radio**

Recherchez vos stations radio favorites et mémorisez-les afin de pouvoir facilement les écouter par la suite.

Sélectionnez **Menu** > **Musique** > **Radio**.

**Rechercher la station disponible suivante** Maintenez enfoncée la touche **ou alle** 

## <span id="page-50-0"></span>**Mémoriser une station**

Sélectionnez **Options** > **Mémoris. station**.

### **Pour rechercher automatiquement des stations radio.**

Sélectionnez **Options** > **Chercher stations**.

**Basculer vers une station mémorisée** Sélectionnez **ou ...** 

**Renommer une station** Sélectionnez **Options** > **Stations** Sélectionnez la station et maintenez-la enfoncée puis, dans le menu contextuel, sélectionnez **Renommer**.

**Conseil :** Pour accéder à une station directement depuis la liste des stations enregistrées, appuyez sur la touche numérique correspondant au numéro de la station.

#### **Améliorer la réception de la radio**

Si vous activez le RDS, la radio bascule automatiquement vers une fréquence qui assure une réception de meilleure qualité.

Sélectionnez **Menu** > **Musique** > **Radio**.

- 1 Sélectionnez **Options** > **Paramètres** > **RDS** > **Activé**.
- 2 Sélectionnez **Fonction AF** > **Activé**.

#### **Utiliser le dictaphone**

Vous pouvez enregistrer les sons de la nature, notamment le chant des oiseaux, ainsi que des mémos vocaux ou des conversations téléphoniques.

Sélectionnez **Menu** > **Applications** > **Dictaphone**.

#### **Enregistrer un clip sonore**

Sélectionnez ...

#### **Arrêter l'enregistrement**

Sélectionnez . L'enregistrement est conservé dans le dossier Enregistremts dans Galerie.

#### **Enregistrer une conversation téléphonique**

Pendant un appel, sélectionnez **Options** > **Autres** > **Enregistrer**.

<span id="page-51-0"></span>Les deux correspondants entendent une tonalité à intervalles réguliers tout au long de l'enregistrement.

## **Web**

#### **À propos du navigateur Web**

Sélectionnez **Menu** > **Internet**.

Vous pouvez afficher des pages Web sur Internet à l'aide du navigateur Web de votre appareil.

Pour naviguer sur le Web, un point d'accès Internet doit être configuré dans votre appareil et vous devez être connecté à un réseau.

Pour connaître la disponibilité de ces services, leurs tarifs et les instructions à suivre, contactez votre prestataire de services.

Vous pouvez recevoir les paramètres de configuration nécessaires à la navigation sous forme de message de configuration provenant de votre prestataire de services.

#### **Naviguer sur le Web**

Sélectionnez **Menu** > **Internet**.

**Conseil :** Si vous n'avez pas contracté un plan tarifaire forfaitaire auprès de votre prestataire de services, vous pouvez économiser sur les frais d'envoi de données en vous connectant à Internet par l'intermédiaire d'u réseau Wi-Fi.

#### **Aller à une page Web**

Sélectionnez **Aller à l'adresse** et entrez l'adresse.

#### **Effacer l'historique de navigation**

Sélectionnez **Menu** > **Internet**.

La mémoire cache est un emplacement de mémoire utilisé pour stocker temporairement les données. Si vous avez essayé d'accéder ou avez accédé à des informations confidentielles ou à un service sécurisé nécessitant l'utilisation d'un mot de passe, videz la mémoire cache après chaque utilisation.

### **Vider le cache**

Pendant que vous visitez un site Web, sélectionnez **Options** > **Outils** > **Vider le cache**.

#### <span id="page-52-0"></span>**Effacer les cookies**

Pendant que vous visitez un site Web, sélectionnez **Options** > **Outils** > **Effacer cookies**.

#### **Empêcher le stockage des cookies**

Sélectionnez **Param. internet** > **Sécurité** > **Cookies**.

## **Jeux et applications**

#### **À propos des jeux et des applications**

Sélectionnez **Menu** > **Applications** et **Extras**.

Votre appareil peut contenir des jeux et des applications. Ils sont stockés dans la mémoire de l'appareil ou sur une carte mémoire et peuvent être classés dans des dossiers.

Pour afficher la liste des jeux, sélectionnez **Jeux**. Pour afficher la liste des applications, sélectionnez **Collection**.

#### **Améliorer le plaisir de jouer**

Activez ou désactivez les sons, les lumières ou les vibrations pour un plaisir de jouer encore accru.

Sélectionnez **Menu** > **Applications** et **Extras** > **Options** > **Paramètres appl.**.

#### **Télécharger un jeu ou une application**

Vous pouvez télécharger des jeux et des applications directement sur votre appareil.

Sélectionnez **Menu** > **Applications** et **Extras** > **Options** > **Téléchargements**.

Votre appareil prend en charge les applications Java™ ME qui portent l'extension de nom de fichier .jad ou .jar. Avant de télécharger une applications, assurez-vous qu'elle est compatible avec votre appareil.

- 1 Sélectionnez **Téléchrgts appl.** ou **Téléchrgts jeux**. La liste des services disponibles s'affiche.
- 2 Sélectionnez un service et suivez les instructions.

**Conseil :** Téléchargez des jeux et des applications à partir d'Ovi Boutique de Nokia. Pour en savoir plus sur Ovi Boutique, allez à [www.ovi.com.](http://www.ovi.com)

#### **À propos de Communautés**

Sélectionnez **Menu** > **Applications** > **Extras** > **Collection** > **Communautés** et connectez-vous à vos services de réseau sociaux habituels.

<span id="page-53-0"></span>L'application Communautés vous permet d'améliorer votre expérience des réseaux sociaux. Il se peut que l'application ne soit pas disponible dans toutes les régions. Quand vous êtes connecté à des services de réseaux sociaux, tels que Facebook ou Twitter, vous pouvez :

- Voir les mises à jour des statuts de vos amis
- Publier des mises à jour de votre propre statut
- Partager instantanément les photos que vous prenez avec l'appareil photo

Seules les fonctions prises en charge par le service de réseau social sont disponibles.

L'utilisation des services de réseaux sociaux nécessite la prise en charge du réseau. Cela peut engendrer la transmission de volumes de données importants auxquels sont liés des coûts de trafic de données. Pour plus d'informations sur le coût des transmissions de données, contactez votre prestataire de services.

Les services de réseaux sociaux sont des services tiers qui ne sont pas fournis par Nokia. Vérifiez les paramètres de confidentialité du service de réseau social que vous utilisez, car il risque de partager des informations avec un très grand nombre de personnes. Les conditions d'utilisation du service de réseau social s'appliquent au partage des informations sur ce service. Familiarisez-vous avez les conditions d'utilisation et la charte de confidentialité de ce service.

## **Utiliser la calculatrice**

Sélectionnez **Menu** > **Applications** > **Calculatrice**.

- 1 Sélectionnez **Options** et choisissez la calculatrice scientifique ou standard.
- 2 Entrez le calcul et sélectionnez **=**.

**Conseil :** Utilisez la calculatrice de crédit pour calculer les taux d'intérêt, les périodes de remboursement ou les mensualités d'un prêt. Pour basculer vers la calculatrice de crédit, sélectionnez **Options**.

#### **Convertir des devises et des mesures À propos du convertisseur**

Sélectionnez **Menu** > **Applications** > **Extras** > **Collection** > **Convertisseur**.

Le convertisseur vous permet de convertir des mesures et des devises, d'une unité en une autre.

## **Convertir des mesures**

Vous pouvez convertir des mesures notamment de longueur, d'une unité en une autre, par exemple, des kilomètres en miles.

<span id="page-54-0"></span>Sélectionnez **Menu** > **Applications** > **Extras** > **Collection** > **Convertisseur** et **Sélection**.

- 1 Sélectionnez une catégorie de conversion.
- 2 Sélectionnez les unités de conversion.
- 3 Entrez une valeur dans un des champs d'unité. La valeur convertie s'affiche automatiquement dans l'autre champ d'unité.

## **Convertir des devises**

Le convertisseur vous permet de convertir rapidement des devises.

Sélectionnez **Menu** > **Applications** > **Extras** > **Collection** > **Convertisseur**.

- 1 Sélectionnez **Sélection** > **Devise** et une paire de devises.
- 2 Entrez le montant dans une devise. La valeur convertie s'affiche automatiquement.

## **Définir un taux de conversion**

Sélectionnez **Menu** > **Applications** > **Extras** > **Collection** > **Convertisseur**.

Avant de convertir une devise, vous devez définir le taux de change.

- 1 Sélectionnez **Options** > **Déf. taux change**.
- 2 Sélectionnez une paire de devises.
- 3 Entrez le taux de conversion d'une des devises.

## **Ajouter une paire de devises**

Vous pouvez ajouter des paires de devises supplémentaires à convertir.

Sélectionnez **Menu** > **Applications** > **Extras** > **Collection** > **Convertisseur**.

- 1 Sélectionnez **Options** > **Nv convers. mon.**.
- 2 Entrez les noms des deux devises et sélectionnez **OK**.
- 3 Entrez le taux de conversion d'une des devises.

## **Protéger votre appareil**

## **Verrouiller votre appareil**

Vous voulez protéger votre appareil contre toute utilisation non autorisée ? Définissez un code de sécurité et configurez votre appareil pour qu'il se verrouille automatiquement lorsque vous ne l'utilisez pas.

## <span id="page-55-0"></span>**Définir un code de sécurité personnalisé**

- 1 Sélectionnez **Menu** > **Paramètres** et **Sécurité** > **Codes d'accès** > **Chger code séc.**.
- 2 Entrez le code de sécurité prédéfini, 12345.
- 3 Entrez un nouveau code. Au moins 5 chiffres sont requis. Vous ne pouvez utiliser que des chiffres.

Ne divulguez pas le nouveau code de sécurité et conservez-le en lieu sûr, à l'écart de votre appareil. Si vous oubliez le code de sécurité et si votre appareil est verrouillé, il doit être porté en réparation. Des frais supplémentaires peuvent s'appliquer et toutes les données personnelles de votre appareil risquent d'être supprimées. Pour plus d'informations, contactez un centre Nokia Care ou le revendeur de votre appareil.

## **Activer le verrouillage de sécurité**

Sélectionnez **Menu** > **Paramètres** et **Téléphone** > **Verrou de sécurité** > **Activé**. Lorsque les touches et l'écran sont verrouillés, l'appareil l'est également. Vous avez besoin du code de sécurité pour déverrouiller l'appareil.

### **Protéger votre carte mémoire par un mot de passe**

Voulez-vous protéger la carte mémoire contre toute utilisation non autorisée ? Vous pouvez définir un mot de passe pour protéger les données.

- 1 Sélectionnez **Menu** > **Applications** > **Galerie**.
- 2 Sélectionnez et maintenez enfoncée la carte mémoire, puis dans le menu contextuel, sélectionnez **Options carte m.**.
- 3 Sélectionnez **Déf. mt de passe** et entrez un mot de passe. Ne divulguez pas le mot de passe et conservez-le en lieu sûr, à l'écart de la carte mémoire.

### **Formater une carte mémoire**

Souhaitez-vous supprimer tout le contenu de votre carte mémoire ? Toutes les données d'une carte mémoire sont supprimées lorsque vous la formatez.

- 1 Sélectionnez **Menu** > **Applications** > **Galerie**.
- 2 Sélectionnez et maintenez enfoncée la carte mémoire, puis dans le menu contextuel, sélectionnez **Options carte m.**.
- 3 Sélectionnez **Formater carte** > **Oui**.

#### <span id="page-56-0"></span>**Préparer votre appareil en vue de son recyclage**

Si vous achetez un nouvel appareil ou si vous souhaitez mettre au rebut un appareil existant, Nokia vous recommande de le recycler. Au préalable, il peut s'avérer utile de supprimer toutes les informations personnes et l'ensemble du contenu de l'appareil.

#### **Supprimer tout le contenu et restaurer les valeurs d'origine des paramètres**

- 1 Sauvegardez, sur une carte mémoire compatible (éventuellement disponible) ou sur un ordinateur compatible, tout le contenu que vous souhaitez conserver.
- 2 Terminez tous les appels et toutes les connexions.
- 3 Sélectionnez **Menu** > **Paramètres** et **Config. origine** > **Tout**.
- 4 Votre appareil s'éteint et se rallume. Vérifiez attentivement si tout votre contenu personnel, notamment vos contacts, photos, morceaux de musique, vidéos, notes, messages, e-mails, présentations, jeux et autres applications installées ont bien été supprimés.

Le contenu et les informations stockés sur la carte mémoire ou la carte SIM ne sont pas supprimés.

## **Protéger l'environnement**

#### **Economiser de l'énergie**

Vous pouvez charger votre batterie moins fréquemment si vous :

- Fermez les applications et connexions de données, comme votre connexion Wi-Fi ou Bluetooth, lorsque vous ne les utilisez pas.
- Désactivez les sons inutiles, comme les tonalités de l'écran tactile et de touches.

#### **Recycler**

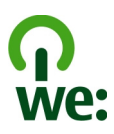

Lorsque ce téléphone atteint le terme de sa vie utile, tous les matériaux dont il est composé peuvent être recyclés sous la forme de matières premières et d'énergie. Pour garantir la mise au rebut et la réutilisation correctes, Nokia coopère avec ses partenaires au sein d'un programme appelé We:recycle. Pour plus d'informations sur la manière de recycler vos produits Nokia obsolètes et pour découvrir les sites de collecte, visitez le site Web [www.nokia.com/werecycle](http://www.nokia.com/werecycle) ou appelez le Centre de contact Nokia.

Recyclez l'emballage et les manuels d'utilisation conformément à la réglementation locale en vigueur en matière de recyclage.

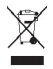

<span id="page-57-0"></span>Sur votre produit, sa batterie, sa documentation ou son emballage, le symbole de la poubelle barrée d'une croix a pour objet de vous rappeler que les produits électriques et électroniques, les batteries et les accumulateurs doivent faire l'objet d'une collecte sélective en fin de vie. Cette exigence s'applique aux pays de l'Union Européenne. Ne jetez pas ces produits dans les ordures ménagères non sujettes au tri sélectif. Pour plus d'informations sur les caractéristiques environnementales de votre téléphone, visitez le site Web [www.nokia.com/ecoprofile](http://www.nokia.com/ecoprofile).

## **Informations sur le produit et la sécurité**

#### **Accessoires**

Cette section s'applique uniquement à la France. Les kits oreillettes suivants ont été agréés par Nokia pour cet appareil particulier : WH-102. Pour plus d'informations sur les kits oreillettes compatibles avec cet appareil, visitez [www.nokia.fr.](http://www.nokia.fr)

#### **Batterie**

#### **Informations relatives à la batterie et au chargeur**

Votre appareil est conçu pour être utilisé avec une batterie rechargeable BL-4S. Nokia pourra rendre d'autres modèles de batterie compatibles avec cet appareil. Utilisez toujours des batteries Nokia authentiques.

Cet appareil est conçu pour être utilisé avec les chargeurs suivants : AC-3, AC-8, AC-10, AC-11, AC-15 . Le numéro exact du modèle de chargeur Nokia peut varier selon le type de fiche, désigné par E, X, AR, U, A, C, K ou B.

La batterie peut être chargée et déchargée des centaines de fois mais elle s'épuise à la longue. Lorsque le temps de conversation et le temps de veille sont sensiblement plus courts que la normale, remplacez la batterie.

#### **Sécurité de la batterie**

Mettez toujours l'appareil hors tension et débranchez le chargeur avant de retirer la batterie. Lorsque vous débranchez un chargeur ou un accessoire, tirez sur la fiche et non sur le cordon.

Lorsque vous n'utilisez pas le chargeur, débranchez-le de sa source d'alimentation et de l'appareil. Ne laissez pas une batterie entièrement chargée connectée à un chargeur, car toute surcharge risque de réduire sa durée de vie. Si elle reste inutilisée, une batterie entièrement chargée se décharge progressivement.

Gardez toujours la batterie à une température comprise entre 15°C et 25°C (59°F et 77°F). Des températures extrêmes réduisent la capacité et la durée de vie de la batterie. Un appareil utilisant une batterie chaude ou froide risque de ne pas fonctionner temporairement.

Un court-circuit accidentel peut se produire si un objet métallique touche les contacts métalliques de la batterie, par exemple si vous transportez une batterie de rechange dans votre poche. La mise en court-circuit risque d'endommager la batterie ou l'élément de connexion.

Ne jetez pas les batteries au feu car elles peuvent exploser. Les batteries doivent être jetées conformément à la réglementation locale. Recyclez-les si possible. Elles ne doivent pas être jetées dans une poubelle réservée aux ordures ménagères.

Vous ne devez pas démonter, couper, ouvrir, écraser, tordre, percer ou découper des éléments ou des batteries. Si une batterie fuit, ne laissez pas le liquide de la batterie toucher votre peau ou vos yeux. Si cela se produit, rincez immédiatement les zones touchées avec de l'eau ou consultez un médecin.

Vous ne devez pas modifier ou refabriquer une batterie, ni tenter d'y insérer des corps étrangers et vous ne devez pas la plonger dans de l'eau ou d'autres liquides ou l'exposer à ceux-ci. Les batteries risquent d'exploser si elles sont endommagées.

N'utilisez la batterie et le chargeur que dans le but pour lequel ils ont été conçus. Une utilisation inappropriée ou l'utilisation d'une batterie non agréée ou d'un chargeur incompatible peut présenter des risques d'incendie, d'explosion ou d'autres dangers, et risque d'invalider toute approbation ou garantie applicable à l'appareil. Si vous pensez que la batterie ou le chargeur est endommagé, portez-le à un centre de maintenance avant de continuer à l'utiliser, afin qu'il soit examiné. N'utilisez jamais un chargeur ou une batterie endommagé(e). Utilisez uniquement le chargeur à l'intérieur.

#### **Prendre soin de votre appareil**

Manipulez votre appareil, la batterie, le chargeur et les accessoires avec soin. Les suggestions suivantes vous permettent de maintenir la couverture de votre garantie.

• Maintenez l'appareil au sec. L'eau de pluie, l'humidité et les liquides contiennent des minéraux susceptibles de détériorer les circuits électroniques. Si votre appareil est mouillé ou a été exposé à l'humidité, retirez la batterie et laissez l'appareil sécher.

- Ne conservez pas l'appareil dans des zones de basse température.
- N'essayez pas d'ouvrir l'appareil autrement que selon les instructions du manuel d'utilisation.
- Vous risquez d'endommager l'appareil et de violer la réglementation relative aux appareils de transmission par fréquences radioélectriques si vous effectuez des adaptations non autorisées.
- Ne faites pas tomber l'appareil, ne le heurtez pas ou ne le secouez pas.
- Utilisez seulement un chiffon doux, propre et sec pour nettoyer l'appareil.
- Pour une performance optimale, éteignez de temps en temps l'appareil et retirez sa batterie.
- Maintenez votre appareil loin des aimants ou des champs magnétiques.
- Pour conserver vos données importantes en sécurité, enregistrez-les au moins à deux endroits distincts, par exemple sur votre appareil, sur une carte mémoire ou sur un ordinateur, ou consignez les informations importantes.

Durant une utilisation prolongée, l'appareil peut chauffer. Dans la plupart des cas, c'est normal. Si vous pensez que l'appareil ne fonctionne pas correctement, portez-le au service de maintenance habilité le plus proche.

#### **Recyclage**

Retournez toujours vos produits électroniques, batteries et emballages usagés à des points de collecte dédiés. Vous contribuerez ainsi à la lutte contre la mise au rebut non contrôlée et à la promotion du recyclage des matériaux. Pour consulter les informations environnementales du produit et découvrir comment recycler vos produits Nokia, visitez [www.nokia.com/](http://www.nokia.com/werecycle) [werecycle](http://www.nokia.com/werecycle), ou avec un appareil mobile sur [nokia.mobi/werecycle](http://nokia.mobi/werecycle).

#### **Symbole de la poubelle barrée d'une croix**

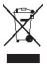

Sur votre produit, sa batterie, sa documentation ou son emballage, le symbole de la poubelle barrée d'une croix a pour objet de vous rappeler que les produits électriques et électroniques, les batteries et les accumulateurs doivent faire l'objet d'une collecte sélective en fin de vie. Cette exigence s'applique aux pays de l'Union Européenne. Ne jetez pas ces produits dans les ordures ménagères non sujettes au tri sélectif. Pour plus d'informations sur les caractéristiques environnementales de votre appareil, visitez le site Web [www.nokia.com/ecodeclaration](http://www.nokia.com/ecodeclaration).

#### **À propos de la Gestion des droits numériques**

Lorsque vous utilisez cet appareil, respectez toutes les réglementations, les usages locaux, les dispositions relatives aux données personnelles et les droits légitimes des tiers, y compris les droits de propriété intellectuelle. La protection des droits de propriété intellectuelle peut empêcher la copie, la modification ou le transfert d'images, de musique et d'autre contenu.

Les propriétaires de contenu peuvent utiliser différentes types de technologies DRM (digital rights management) pour protéger leur propriété intellectuelle, y compris des droits d'auteur. Cet appareil utilise différents types de logiciels DRM pour accéder à du contenu protégé par DRM. Avec cet appareil, vous pouvez accéder à du contenu protégé par WMDRM 10, OMA DRM 1.0, OMA DRM 1.0 forward lock et OMA DRM 2.0. Si certains logiciels DRM ne parviennent pas à protéger le contenu, les propriétaires de contenu peuvent souhaiter que la capacité de tels logiciels DRM à accéder à du contenu protégé par DRM soit révoquée. Une révocation peut également empêcher le renouvellement d'un tel contenu protégé par DRM se trouvant déjà dans votre appareil. Le révocation d'un tel logiciel DRM n'affecte pas l'utilisation du contenu protégé par d'autres types de DRM ou l'utilisation d'un contenu non protégé par DRM.

Un contenu protégé par la gestion des droits numériques est accompagné d'une licence associée qui définit vos droits d'utilisation de ce contenu.

Si votre appareil possède un contenu protégé par la technologie OMA DRM, utilisez la fonction de sauvegarde de Nokia Ovi Suite pour sauvegarder à la fois les licences et le contenu.

D'autres méthodes de transfert pourraient ne pas transférer les licences qui doivent être restaurées avec le contenu pour que vous puissiez encore utiliser le contenu protégé par la technologie OMA DRM une fois la mémoire de l'appareil formatée. Vous devrez peut-être également restaurer les licences si les fichiers de votre appareil sont endommagés.

Si votre appareil possède un contenu protégé par la technologie WMDRM, les licences et le contenu seront perdus en cas de formatage de la mémoire. Vous perdrez peut-être également les licences et le contenu si les fichiers de votre appareil sont endommagés. La perte des licences ou d'un contenu peut limiter votre capacité à utiliser à nouveau le même contenu sur votre appareil. Pour plus d'informations, contactez votre prestataire de services.

Certaines licences peuvent être liées à une carte SIM spécifique, et le contenu protégé par ces licences ne pourra être lu que si cette carte SIM est insérée dans l'appareil.

#### **Informations supplémentaires relatives à la sécurité**

#### **Enfants**

Votre appareil et ses accessoires ne sont pas des jouets. Ils peuvent contenir des éléments de petite taille. Gardez-les hors de portée des enfants.

#### **Environnement et utilisation**

Cet appareil est conforme aux recommandations en matière d'exposition aux fréquences radioélectriques lorsqu'il est utilisé soit dans sa position normale contre l'oreille, soit à une distance minimale de 1,5 centimètres (5/8 de pouce) . Lorsqu'un étui, un clip ceinture ou un support est utilisé à des fins de transport sur soi, il ne doit pas contenir de parties métalliques et doit placer l'appareil à une distance minimale de votre corps.

L'envoi de fichiers de données ou de messages requiert une connexion de qualité au réseau. L'envoi des fichiers ou messages peut être retardé jusqu'à ce qu'une telle connexion soit possible. Suivez les instructions relatives à la distance de séparation tant que la transmission n'est pas achevée.

#### **Appareils médicaux**

Les équipements de transmission par fréquences radioélectriques, y compris les téléphones sans fil, peuvent interférer avec le bon fonctionnement des appareils médicaux insuffisamment protégés. Consultez un médecin ou le fabricant de l'appareil médical pour déterminer s'ils sont protégés correctement des signaux de fréquences radioélectriques externes. Éteignez votre appareil dans les endroits où le règlement l'exige, notamment dans les hôpitaux.

#### **Implants médicaux**

Les fabricants d'appareils médicaux recommandent une distance minimale de 15,3 centimètres (6 pouces) entre un appareil sans fil et un implant médical tel qu'un stimulateur cardiaque ou un défibrillateur, afin d'éviter toute interférence avec l'appareil médical. Il est recommandé aux personnes équipées de tels appareils :

- De toujours veiller à maintenir l'appareil sans fil à une distance de plus de 15,3 centimètres (6 pouces) de l'appareil médical.
- De ne pas porter l'appareil sans fil dans une poche de poitrine.
- De placer l'appareil sans fil au niveau de l'oreille opposée à l'appareil médical.
- D'éteindre l'appareil sans fil si elles pensent qu'une interférence peut se produire.
- De suivre les instructions fournies par le fabricant de leur implant médical.

Si vous portez un implant médical et avez des questions concernant l'utilisation de votre appareil sans fil, consultez votre médecin.

#### <span id="page-61-0"></span>**Audition**

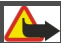

**Avertissement :**

Si vous utilisez un kit oreillette, vous risquez de ne pas pouvoir entendre correctement les sons extérieurs. N'utilisez pas de kit oreillette si cela risque de nuire à votre sécurité.

Certains appareils sans fil peuvent interférer avec le bon fonctionnement de certaines prothèses auditives.

#### **Arrêté ministériel du 8 octobre 2003**

Cette section s'applique uniquement à la France.

Tous les produits Nokia sont conformes aux normes et réglementations internationales et, le cas échéant, nationales visant à limiter l'exposition des utilisateurs aux champs électromagnétiques. Ces normes et réglementations ont été adoptées après la réalisation de recherches scientifiques approfondies. Ces recherches n'établissent aucun lien entre l'utilisation d'un téléphone mobile et tous effets nocifs sur la santé si l'appareil est utilisé conformément aux normes et réglementations applicables.

En cas de doutes concernant l'exposition des utilisateurs au champ électromagnétique de téléphones soumis à ces normes et réglementations, nous sommes tenus d'inclure les informations de précautions d'usage suivantes dans la notice d'emploi de l'appareil, conformément aux exigences réglementaires françaises : vous pouvez réduire le niveau d'exposition aux rayonnements radiofréquences (a) en utilisant le téléphone dans de bonnes conditions de réception, ou (b) en utilisant un kit mains libres afin d'éloigner l'appareil de la tête et du corps. Dans cette dernière situation, il est recommandé d'éloigner le téléphone du ventre pour les femmes enceintes et du bas ventre pour les adolescents.

#### **Véhicules**

Les signaux de fréquences radioélectriques peuvent affecter les systèmes électroniques mal installés ou insuffisamment protégés dans les véhicules à moteur tels que les systèmes électroniques à injection, de freinage antidérapant, de régulation de vitesse ou les systèmes à airbag. Pour plus d'informations, consultez le constructeur de votre véhicule ou de ses équipements.

Seul le personnel habilité peut procéder à l'installation de l'appareil dans un véhicule. Une installation ou une maintenance défectueuse peut s'avérer dangereuse et annuler votre garantie. Vérifiez régulièrement l'installation de votre équipement de transmission sans fil dans votre véhicule ainsi que son fonctionnement. Ne stockez pas ou ne transportez pas de liquides inflammables, de gaz ou de matériaux explosifs dans le même compartiment que l'appareil, ses composants ou ses accessoires. N'oubliez pas que l'airbag gonfle avec beaucoup de puissance. Ne placez pas votre appareil ou vos accessoires dans la zone de déploiement de l'airbag.

Éteignez votre appareil avant de monter à bord d'un avion. L'utilisation d'appareils sans fil dans un avion peut s'avérer dangereuse pour le fonctionnement de l'avion et peut être illégale.

#### **Environnements potentiellement explosifs**

Éteignez votre appareil dans les zones où l'atmosphère est potentiellement explosive. Conformez-vous à toutes les instructions affichées. Des étincelles dans de telles zones peuvent provoquer une explosion ou un incendie, causant des blessures corporelles graves voire mortelles. Éteignez votre appareil dans les stations-essence, près des pompes à carburant des stations-service. Observez strictement les restrictions d'utilisation dans les dépôts de carburant, les zones de stockage et de distribution, les usines chimiques ou dans les endroits où sont utilisés des explosifs. Les zones où l'atmosphère est potentiellement explosive sont souvent, mais pas toujours, signalées clairement. Il s'agit notamment des zones où il est habituellement conseillé de couper le moteur des véhicules, de la zone située en dessous du pont des bateaux, des installations destinées au transfert ou au stockage de produits chimiques et des zones dont l'air contient des produits chimiques ou des particules, par exemple le grain, la poussière ou les poudres métalliques. Vérifiez également auprès des constructeurs de véhicules utilisant des gaz de pétrole liquéfiés (tels que le propane ou le butane) si l'appareil peut être utilisé en toute sécurité à proximité de ces véhicules.

#### **Émettre un appel d'urgence**

- 1 Assurez-vous que l'appareil est allumé.
- 2 Vérifiez que la puissance du signal est appropriée. Vous devrez peut-être effectuer également les actions suivantes :
- Insérer une carte SIM.
- Désactiver les restrictions d'appels activées pour votre appareil comme la limitation d'appels, les appels autorisés ou les groupes limités.
- S'assurer que le mode Hors ligne ou en mode Avion ne sont pas activés.
- Si l'écran et les touches de l'appareil sont verrouillés, déverrouillez-les.
- 3 Appuyez plusieurs fois sur la touche de fin d'appel jusqu'à ce que l'écran d'accueil s'affiche.
- 4 Entrez le numéro d'urgence officiel correspondant à l'endroit où vous vous trouvez. Les numéros d'appel d'urgence varient selon l'endroit.
- 5 Appuyez sur la touche d'appel.
- 6 Indiquer les informations nécessaires de façon aussi précise que possible. N'interrompez pas l'appel avant d'en avoir reçu l'autorisation.

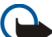

**Important :** Activez à la fois les appels cellulaires et les appels Internet si votre appareil prend en charge les appels Internet. L'appareil pourra tenter d'émettre les appels d'urgence à la fois sur le réseau cellulaire et via votre fournisseur d'appels Internet. Il ne peut pas garantir une connexion dans tous les cas. Ne comptez jamais uniquement sur un appareil sans fil pour les communications de première importance, comme les urgences médicales.

#### **Protéger votre appareil contre le contenu nuisible**

Votre appareil peut être infecté par des virus et d'autres contenus nuisibles. Prenez les précautions suivantes :

- Soyez prudent lorsque vous ouvrez des messages. Ils peuvent contenir des logiciels malveillants ou être nuisibles pour votre appareil ou votre ordinateur.
- Soyez prudents lorsque vous acceptez des demandes de connexion, lorsque vous naviguez sur Internet ou lorsque vous téléchargez du contenu. N'acceptez pas de connexions Bluetooth provenant de sources qui ne sont pas sûres.
- Installez et utilisez uniquement des services et logiciels provenant de sources sûres offrant une sécurité et une protection appropriées.
- Installez un logiciel antivirus et d'autres logiciels de sécurité sur votre appareil et sur tout ordinateur connecté. Utilisez une seule application antivirus à la fois. L'utilisation de plusieurs applications peut affecter les performances et le fonctionnement de l'appareil et/ou de l'ordinateur.
- Si vous accédez à des signets préinstallés et à des liens vers des sites Internet tiers, prenez les précautions appropriées. Nokia n'assume aucune responsabilité concernant de tels sites.

#### **Informations relatives à la certification (DAS)**

#### **Cet appareil mobile est conforme aux directives en matière d'exposition aux fréquences radioélectriques.**

Votre appareil mobile est un émetteur-récepteur radio. Il a été conçu de manière à respecter les limites recommandées par les directives internationales en matière d'exposition aux fréquences radioélectriques. Ces directives ont été développées par une organisation scientifique indépendante, l'ICNIRP ; elles intègrent des marges de sécurité destinées à assurer la protection de tous, indépendamment de l'âge et de l'état de santé.

Les recommandations en matière d'exposition applicables aux appareils mobiles sont fondées sur une unité de mesure appelée le débit d'absorption spécifique ou DAS. La limite DAS définie dans les recommandations de l'ICNIRP est de 2,0 watts/kilogramme (W/kg) en moyenne sur un tissu cellulaire de 10 grammes. Lors des tests visant à déterminer le DAS, l'appareil est utilisé dans des positions de fonctionnement standard et fonctionne à son niveau de puissance certifié le plus élevé dans toutes les bandes de fréquences testées. Le niveau de DAS réel d'un appareil en cours d'utilisation peut être inférieur à la valeur maximale car l'appareil est conçu pour utiliser uniquement la puissance nécessaire pour atteindre le réseau. Cette valeur change en fonction d'un certain nombre de facteurs tels que la distance par rapport à une station de base du réseau.

La valeur DAS la plus élevée selon les recommandations de l'ICNIRP pour l'utilisation de l'appareil contre l'oreille est de 1,0 W/ kg.

L'utilisation d'accessoires peut modifier les valeurs DAS. Les valeurs DAS peuvent varier selon les normes de test et de présentation des informations en vigueur dans les différents pays et selon la bande de réseau. Consultez la rubrique des informations relatives aux produits sur le site [www.nokia.com](http://www.nokia.com), celle-ci pouvant contenir d'autres informations relatives aux valeurs DAS.

## **Copyright et autres avis**

DÉCLARATION DE CONFORMITÉ

# $C$   $C$   $O$   $434$   $D$

Par la présente, NOKIA CORPORATION déclare que l'appareil RM-639/RM-775 est conforme aux exigences essentielles et aux autres dispositions pertinentes de la directive 1999/5/CE. La déclaration de conformité peut être consultée à l'adresse suivante : [http://www.nokia.com/phones/declaration\\_of\\_conformity/](http://www.nokia.com/phones/declaration_of_conformity/).

© 2011 Nokia. Tous droits réservés.

Nokia, Nokia Connecting People, Ovi, Nokia Xpress print, Nokia Xpress audio messaging et Navi sont des marques ou des marques déposées de Nokia Corporation. Nokia tune est une marque sonore de Nokia Corporation. Les autres noms de produits et de sociétés mentionnés dans ce document peuvent être des marques commerciales ou des noms de marques de leurs détenteurs respectifs.

La reproduction, le transfert, la distribution ou le stockage d'une partie ou de la totalité du contenu de ce document, sous quelque forme que ce soit, sans l'autorisation écrite et préalable de Nokia sont interdits. Nokia applique une méthode de développement continu à ses produits. Par conséquent, Nokia se réserve le droit d'apporter des changements et des améliorations à tout produit décrit dans ce document, sans aucun préavis.

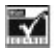

Inclut le logiciel de protocole de sécurité ou cryptographique RSA BSAFE de RSA Security.

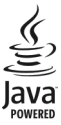

Java et tous les produits Java sont des marques commerciales ou des marques déposées de Sun Microsystems, Inc.

Ce produit est sous licence MPEG-4 Visual Patent Portfolio License (i) pour tout usage strictement personnel et non commercial en relation avec les informations codées conformément à la norme vidéo MPEG-4 par un consommateur agissant pour un usage strictement personnel et en dehors de toute activité commerciale et (ii) pour un usage en relation avec la norme vidéo MPEG-4 accordée par un fournisseur de vidéo autorisé. Aucune licence expresse ou tacite n'est accordée pour un autre usage. Vous pouvez obtenir des informations complémentaires, notamment celles relatives aux usages promotionnels, internes et commerciaux auprès de MPEG LA, LLC. Consultez le site http://www.mpegla.com.

Dans les limites prévues par la loi en vigueur, Nokia et ses concédants de licence ne peuvent en aucun cas être tenus pour responsables de toute perte de données ou de revenu, ainsi que de tout dommage immatériel ou indirect.

Le contenu de ce document est fourni « en l'état ». À l'exception du droit applicable, aucune garantie sous quelque forme que ce soit, explicite ou implicite, y compris, mais sans s'y limiter, les garanties implicites d'aptitude à la commercialisation et d'adéquation à un usage particulier, n'est accordée quant à la précision, à la fiabilité ou au contenu du document. Nokia se réserve le droit de réviser ce document ou de le retirer à n'importe quel moment sans préavis.

La disponibilité de produits, fonctions et applications peut varier selon la région. Pour plus d'informations, contactez votre revendeur Nokia ou votre prestataire de services. Ce produit peut comporter des éléments, une technologie ou un logiciel sujets à la réglementation en vigueur en matière d'exportation aux États-Unis et dans d'autres pays. Toute violation est strictement interdite.

Nokia n'offre aucune garantie ou ne peut en aucun cas être tenu responsable du fonctionnement, du contenu ou de toute assistance aux utilisateurs finaux d'applications tierces fournies avec votre appareil. En utilisant une application, vous reconnaissez que celle-ci est fournie en l'état. Nokia ne fait aucune déclaration, n'offre aucune garantie ou ne peut en aucun cas être tenu responsable du fonctionnement, du contenu ou de toute assistance aux utilisateurs finaux d'applications tierces fournies avec votre appareil.

#### NOTICE FCC / INDUSTRY CANADA

Votre appareil peut provoquer des interférences TV ou radioélectriques (par exemple, lors de l'utilisation d'un téléphone à proximité d'un équipement de réception). La FCC ou Industry Canada peut vous demander d'arrêter d'utiliser votre téléphone si ces interférences ne peuvent pas être éliminées. Si vous avez besoin d'aide, contactez votre prestataire de services local. Cet appareil est conforme à la partie 15 de la réglementation FCC. Toute opération est sujette aux deux conditions suivantes : (1) Cet appareil ne doit pas provoquer d'interférence nuisible et (2) cet appareil doit accepter toute interférence reçue, y compris les interférences pouvant provoquer un fonctionnement inattendu. Les changements ou modifications non expressément approuvés par Nokia peuvent annuler le droit d'usage de l'utilisateur sur cet équipement.

Numéro de modèle : X3-02/X3-02.5

/Édition 3.0 FR

## <span id="page-65-0"></span>**Index**

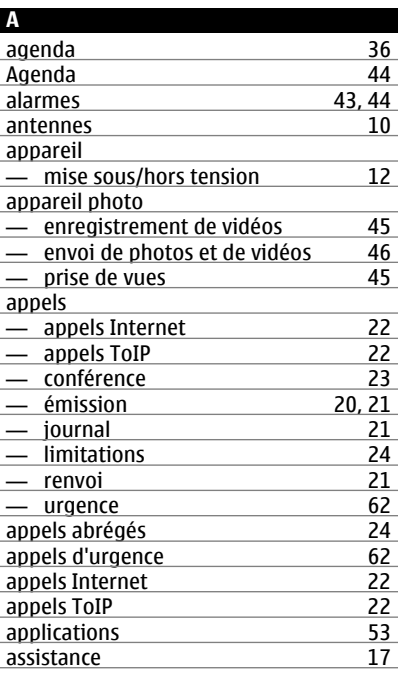

## **B**

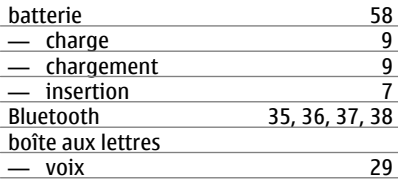

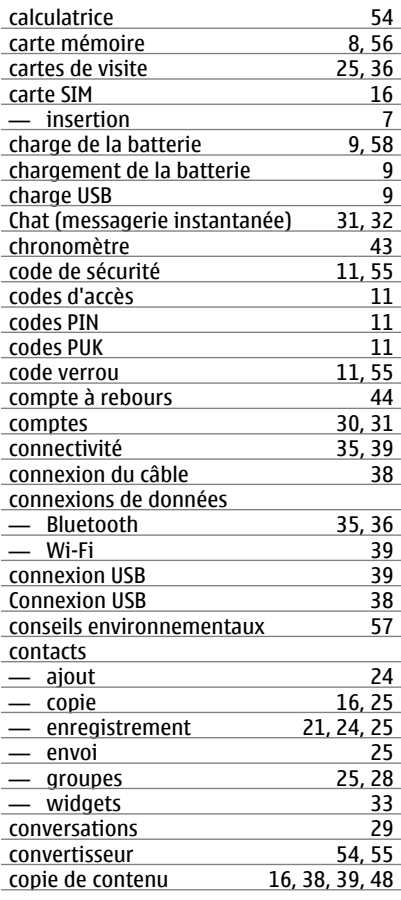

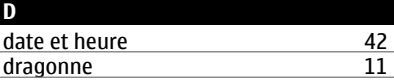

**C**

cache [52](#page-51-0)

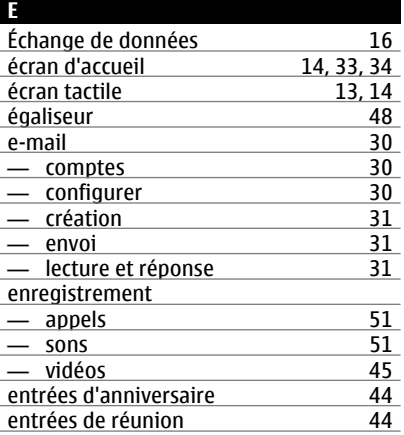

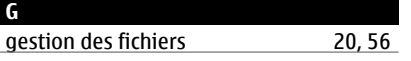

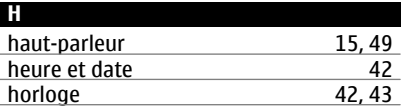

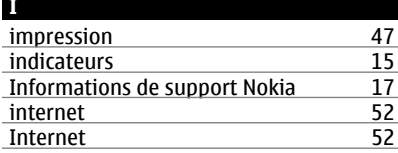

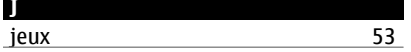

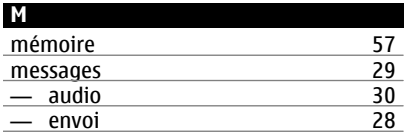

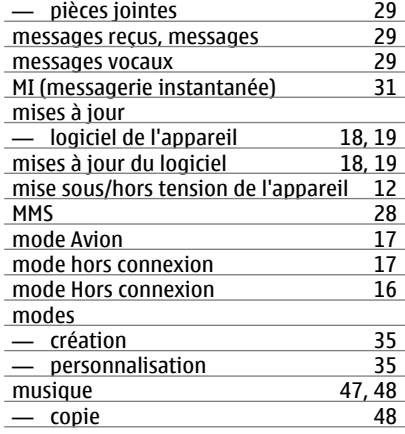

## **N**

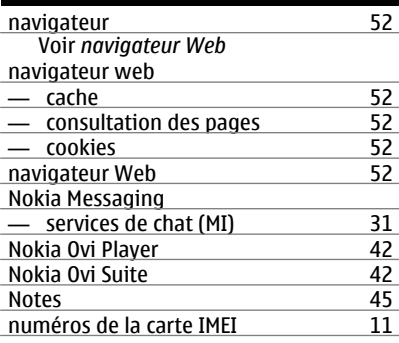

#### **O**

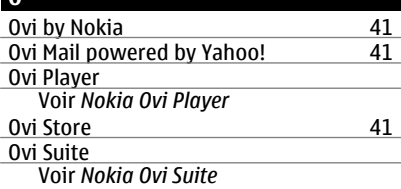

#### **P**

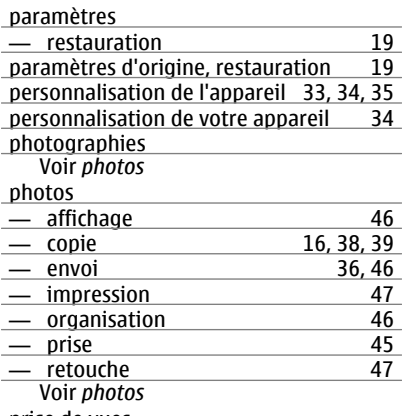

prise de vues

Voir *appareil photo*

## **R** raccourcis [14](#page-13-0), [33](#page-32-0), [34](#page-33-0)<br>radio 49, 50, 51  $\frac{49, 50, 51}{49, 50}$  $\frac{49, 50, 51}{49, 50}$  $\frac{49, 50, 51}{49, 50}$  $\frac{49, 50, 51}{49, 50}$  $\frac{49, 50, 51}{49, 50}$ radio FM [49](#page-48-0), [50](#page-49-0)<br>Radio FM 50, 51 Radio FM recherche — stations radio [50](#page-49-0)<br>recyclage 57 recyclage [57](#page-56-0)<br>
réseau Wi-Fi 39, 40 réseau Wi-Fi 1990 - 1990 - 1990 - 1991 - 1991 - 1991 - 1992 - 1994 - 1994 - 1994 - 1994 - 1994 - 1994 - 1995 -<br>1994 - 1995 - 1999 - 1999 - 1999 - 1999 - 1999 - 1999 - 1999 - 1999 - 1999 - 1999 - 1999 - 1999 - 1999 - 1999 réseaux sociaux<br>
restauration des données 20 restauration des données [20](#page-19-0)<br>
restauration des paramètres 19 restauration des paramètres [19](#page-18-0)<br>réveil 43 réveil

## **S**

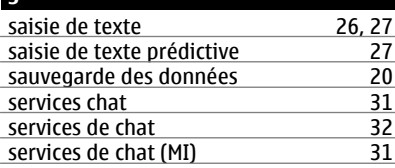

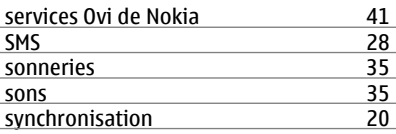

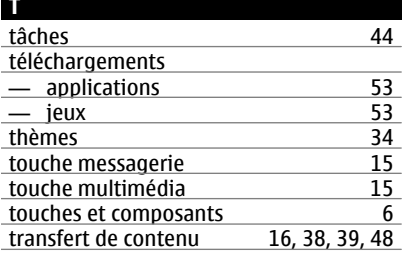

#### **V**

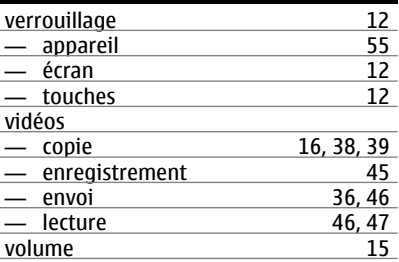

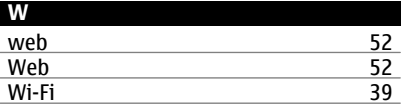